## Министерство науки и высшего образования РФ Федеральное государственное автономное образовательное учреждение высшего образования «**СИБИРСКИЙ ФЕДЕРАЛЬНЫЙ УНИВЕРСИТЕТ**»

Гуманитарный институт Кафедра информационных технологий в креативных и культурных индустриях

> УТВЕРЖДАЮ И. о. заведующего кафедрой

\_\_\_\_\_\_\_\_\_\_\_\_\_\_ М. А. Лаптева «\_\_\_\_\_\_» \_\_\_\_\_\_\_\_\_\_\_\_\_\_\_\_\_\_\_ 2023 г.

## **БАКАЛАВРСКАЯ РАБОТА**

Тема работы. Методика анимации этапов строительства архитектурных сооружений в Blender для рекламных или выставочных стендов

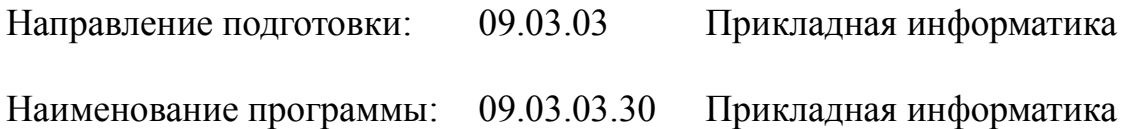

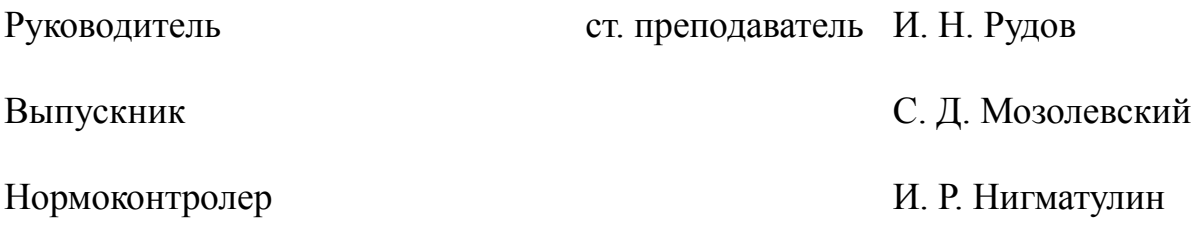

# **СОДЕРЖАНИЕ**

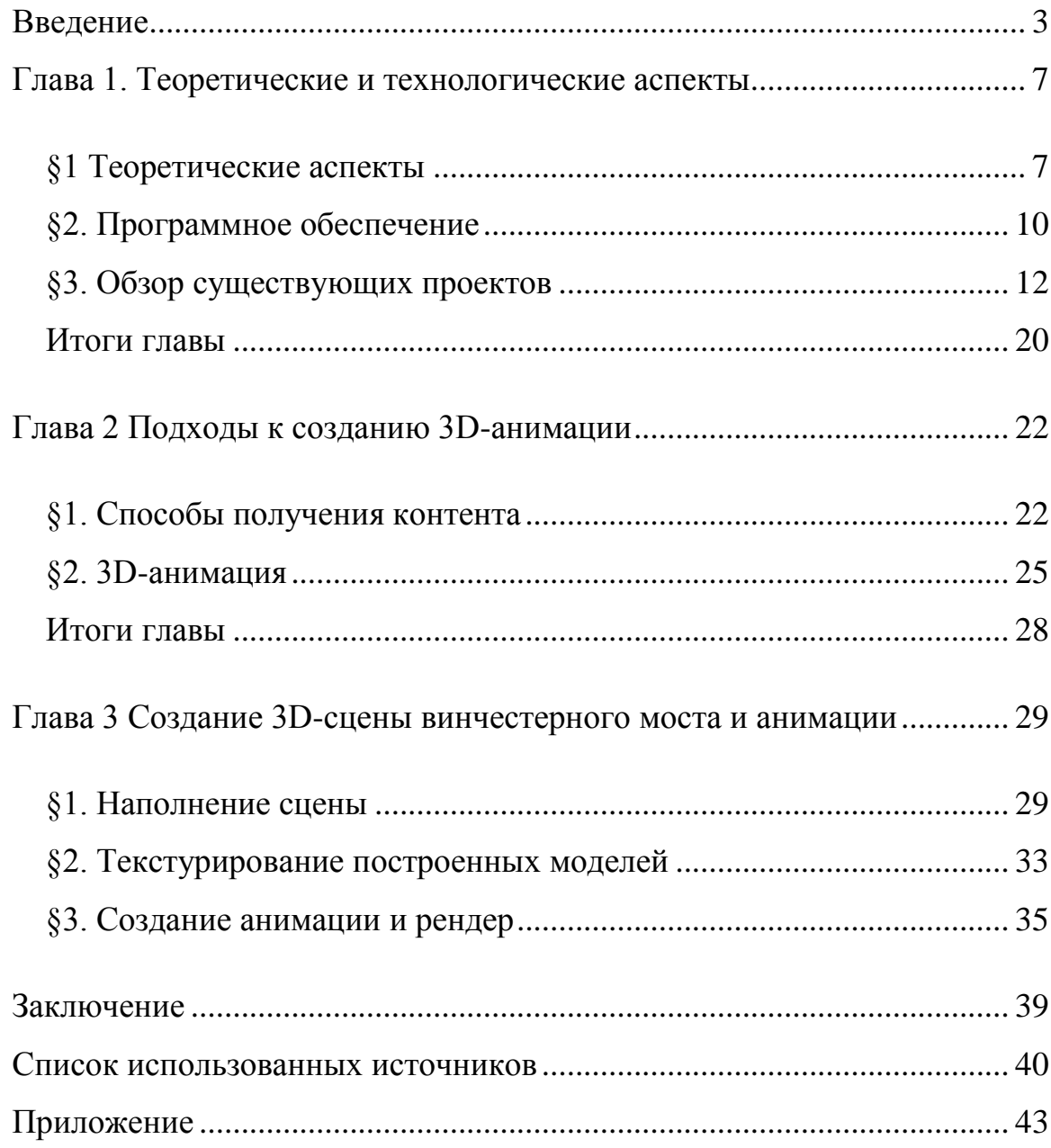

#### **ВВЕДЕНИЕ**

<span id="page-2-0"></span>Двадцать первый век, это век информационных технологий, которые проникают практически в каждую сферу жизни человека. Одним из примеров современных технологии является трехмерная визуализация. Области её применения очень обширны, начиная с медиа-контента и развлекательных видеоигр, заканчивая проектирование сложных конструкций и механизмов, например, самолетов или кораблей.

Наглядная демонстрация трехмерной визуализации медицины, индустрии развлечений, науки и исследований, инженерного дела и других областей применения возможно с помощью анимации, показывающей трехмерные объекты и их возможности в динамике. Подобные технологии предоставляют огромный спектр возможностей, практически безграничный. Так, например, контроль процесса строительства: анимация может использоваться для контроля процесса строительства, позволяя идентифицировать возможные проблемы и ошибки на ранних этапах и принимать меры по их исправлению.

Анимация этапов строительства архитектурных сооружений в Blender – это отличный способ создания рекламных и выставочных стендов, которые привлекут внимание потенциальных клиентов и партнеров. Такая анимация позволяет визуализировать процесс строительства здания или сооружения, показать этапы работы и детально осветить сложности и особенности проекта.

Существует множество методов создания 3D анимации. Вот некоторые из них, ручное моделирование - в этом методе аниматор создает трехмерные объекты с помощью специальных программных инструментов. Захват движения - Данный метод заключается в записи движений актера с помощью датчиков и конвертации их в трехмерные модели. Ключевая кадровая анимация - этот метод заключается в создании ключевых кадров, которые задают начальное и конечное положение объектов. Интерполяция между этими кадрами дает плавную анимацию. Фотограмметрическая анимация - в

данном методе объекты снимаются с разных ракурсов, и эти изображения используются для создания трехмерных моделей, которые анимированы в цифровом виде. Симуляция жидкости и ткани - этот метод используется для создания анимации капель воды, огня или других жидкостей и объектов, которые могут двигаться как ткань. Анимация частиц — это метод создания движущихся эффектов, использующий множество небольших объектов (частиц), которые перемещаются и взаимодействуют друг с другом. Эти частицы могут быть использованы для создания различных эффектов, таких как дождь, огонь, дым или падение листьев. Анимация частичек может быть выполнена с помощью специального программного обеспечения для 3Dанимации или игровых движков. Программная генерация - этот метод используется для создания сложных объектов или сцен, основанных на изначально заданных параметрах и правилах, применяемых к ним.

Это лишь несколько примеров методов создания 3D-анимации. Использование каждого метода зависит от определенной задачи и возможностей аниматора или студии.

Основным научным интересом к данной теме является исследование возможностей использования программы Blender в качестве инструмента для создания анимации этапов строительства архитектурных сооружений. Данная тема имеет практическое значение для профессионалов в области архитектуры и дизайна, которые заинтересованы в создании выставочных стендов, которые могут продемонстрировать жизненный цикл сооружений. Использование Blender может упростить процесс анимации, так как это бесплатная и открытая программа, поддерживающая множество различных форматов файлов, включая файлы AutoCAD и Revit, которые широко используются в архитектурном проектировании. Кроме того, создание анимации этапов строительства может помочь снизить стоимость производства выставочных стендов, так как это позволяет эффективно использовать пространство стенда и привлечь внимание посетителей на выставке. Таким образом, изучение методики анимации этапов строительства

архитектурных сооружений в Blender является актуальной темой для исследования, которая может иметь практические применения в области архитектурного дизайна и маркетинга.

Далее часто будут использоваться такие термины как:

Анимация - процесс создания движущихся изображений путем последовательного отображения набора статических кадров.

Этапы строительства - различные фазы, на которые делится процесс строительства здания.

Архитектурные сооружения - здания, сооружения, конструкции и другие объекты архитектуры.

Blender - программное обеспечение с открытым исходным кодом для трехмерного моделирования, анимации, рендеринга и композитинга.

Рекламные или выставочные стенды - конструкции, используемые на выставочных стендах или для рекламы продуктов или услуг.

Моделирование - процесс создания трехмерной модели объекта на компьютере.

Рендеринг - процесс создания реалистичной картинки из трехмерной модели объекта.

Таймлайн - графическое представление временной шкалы, используемое для создания анимации.

Камера - объект, с помощью которого создается точка обзора в сцене трехмерной анимации.

Ключевые кадры - определенные точки анимации, на которых закладываются характеристики движения объектов.

Предмет исследования: Технологии создания анимации этапов строительства архитектурных сооружений.

Объект исследования: Методика анимации этапов строительства архитектурных сооружений в Blender для рекламных или выставочных стендов.

Цель работы: Создание 3D-ролика этапов строительства тоннеля винчестерного типа в городе Москва.

Для достижения цели поставлены следующие задачи:

1. Необходимо проанализировать трехмерные анимации, опубликованные в сети, которые демонстрируют этапы процесса строительства архитектурных объектов, с целью выявления особенностей, связанных с технологическими и концептуальными решениями;

2. Проанализировать уже имеющееся программное обеспечение и объяснить, почему оно рекомендуется к использованию в процессе создания 3D-анимации.;

3. Разработать проект создания анимационного ролика этапов строительства архитектурного сооружения.

Работа состоит из введения, двух глав, заключения и списка литературы. Объем работы составляет 53 страниц, объем списка литературы – 3 страницы. 20 источников, приложение – 11 страниц.

Первая глава, «Теоретические и технологические аспекты» рассмотрены различные методы анимации, описаны специфические проблемы, а также приведены несколько примеров проектов с использованием 3д-анимации.

Вторая глава «Подходы к созданию 3D-анимации», описаны подходы к созданию анимации, способы получения контента.

Третья глава, «Создание 3D-сцены винчестерного моста», включает в себя этапы разработки проекта.

В заключении приводятся основные результаты работы.

Приложение содержит изображения этапов разработки проекта.

### <span id="page-6-1"></span><span id="page-6-0"></span>**ГЛАВА 1. ТЕОРЕТИЧЕСКИЕ И ТЕХНОЛОГИЧЕСКИЕ АСПЕКТЫ**

#### **§1 Теоретические аспекты**

Архитектурные сооружения являются одними самых масштабных проектов, которые необходимо разрабатывать и строить. При проектировании таких сооружений особенно важны детальность, точность и грамотность выполнения технических чертежей, а также их анализ на различных этапах строительства [1]. Для упрощения этой работы сегодня используются трехмерные анимации, которые помогают увидеть все этапы строительства объекта и предварительно просмотреть его в 3D-формате.

На данном этапе я проводил анализ доступных трехмерных анимации этапов строительства архитектурных сооружений на примере жилых и коммерческих зданий, мостов и крупных инфраструктурных объектов.

Жилые и коммерческие здания

Настройка деталей и документации, а также проведение макетных испытаний являются первыми этапами при строительстве жилых и коммерческих зданий. В этом процессе видеоанимация может использоваться для демонстрации макета, что поможет заказчику понять, как будет выглядеть их сооружение.

Следующий этап — это фундаментирование. Видеоанимационные технологии могут помочь визуализировать этапы проектирования фундамента. Например, они могут показать, какие материалы будут использоваться, какой тип фундамента будет использоваться, как будут укладываться трубы и, конечно же, какая техника будет задействована.

Следующим этапом является монтаж угловых колонн и половинных колонн. Видеоанимации могут помочь понять, как угловые колонны будут подниматься на свои места и как они будут закрепляться. Этот этап также может включать в себя установку конструкции каркаса здания. В этом случае видеоанимации могут помочь визуализировать монтаж всех элементов,

чтобы заказчик и кураторы проекта могли убедиться, что он был выполнен правильно.

Следующим этапом является установка остальных элементов структуры здания, таких как балки, перекрытия и лестницы. Такие этапы как установка окон и осветительного оборудования, могут быть также проиллюстрированы трехмерными анимациями.

Мосты

Строительство мостов является не менее сложным процессом, однако при использовании технологий 3D-анимации, процесс может быть упрощен и ускорен. Визуализация мостов в процессе проектирования помогает в понимании физических параметров и отличных особенностей моста, таких как длина, высота, ширина, фундаменты, стойки и так далее. [2]

Далее, процесс вводит предварительный этап строительства подготовка места под строительство. В этом случае трехмерная анимация может использоваться для демонстрации того, как грунт будет очищаться, как будут возводиться стойки и фундаменты, и как они будут закрепляться на месте.

Далее, в процессе строительства моста используется много различных техник и оборудования, например, гидравлические краны, вертолеты, автовышки, грузоподъемные и тяговые транспортные средства. Трехмерные анимации могут помочь новичкам понять, как будет использоваться это оборудование и как оно будет действовать в той или иной ситуации.

Когда мост почти закончен, это означает, что началась фаза установки элементов с применением крана и другой механики. Такие этапы как окончательное выравнивание и закрепление можно также проиллюстрировать трехмерной анимацией.

Крупные инфраструктурные объекты

Строительство крупных инфраструктурных объектов таких как аэропорт, подземный переход, больница, электростанция и др. представляет

собой сложный процесс, требующий много времени, труда и средств. Однако трехмерные анимации могут значительно упростить этот процесс.

Сначала, эти объекты нуждаются в тщательном проектировании, где трехмерные анимации используются для визуализации всех деталей и особенностей строительства.

После проектирования проводится основное строительство, которое также может быть проиллюстрировано трехмерными анимациями. Включает в себя различные элементы, такие как фундаменты, каркасы, стены и крыши.

Когда основные работы завершаются, начинается внутренняя отделка, установка сантехники, осветительных приборов и т.д. В это время трехмерные анимации могут помочь заказчикам понять, как будет работать все оборудование и как будет осуществляться процесс обслуживания.

Благодаря 3D-анимации в архитектуре, строительство крупных инфраструктурных объектов может быть значительно упрощено, ускорено и лучше понятно. Они могут помочь визуализировать проект и обеспечить заказчиков и кураторов проекта глубокое понимание этапов строительства, что может быть использовано для улучшения качества проекта и предотвращения ошибок. [3]

В заключение, 3D анимации стали важной частью процесса строительства как инструмент для визуализации проектов и в исполнении заказов. Технология 3D анимации используется для визуализации различных стадий строительства, что помогает приблизиться к реальной картине строительства. Она позволяет заказчикам более четко увидеть, что происходит на стройплощадке в режиме реального времени, что помогает им принимать более информированные решения и сэкономить средства.

#### **§2. Программное обеспечение**

<span id="page-9-0"></span>3D-анимация — это мощный инструмент, который позволяет создавать высококачественные и реалистичные анимационные сцены. Чтобы использовать это инструмент эффективно, профессиональные аниматоры должны использовать соответствующее программное обеспечение. В этом параграфе мы проанализируем существующее программное обеспечение, которое используется для 3D-анимации, и обосновывать его использование.

1. Autodesk Maya

Autodesk Maya является одним из самых популярных программных обеспечений для 3D-анимации. Она используется в различных отраслях - от игровой разработки до кинематографии и телевизионного производства. Известна за свои инструменты для моделирования, анимации и эффектов, а также за свою мощную систему скриптов и плагинов.

Одним из наиболее интересных инструментов Maya является ее система анимации, которая позволяет аниматорам воссоздавать реалистичные движения с помощью кривых и ключевых кадров. Autodesk Maya также имеет широкий спектр возможностей для создания реалистичных материалов, освещения и текстур. На практике, это является важным инструментом для анимации в играх, фильмах и видеоиграх. [4]

2. Maxon Cinema 4D

Maxon Cinema 4D является еще одним из самых популярных программных обеспечений для 3D-анимации. Эта программа упростила создание 3D-анимации благодаря интуитивно понятному интерфейсу и легкой настройке. Она широко используется вариантах для телевизионной и кинематографической промышленности, в проектах научной визуализации и промышленном дизайне.

Интересные функции Cinema 4D включают алгоритм ProRender глобального освещения, который позволяет аниматорам создавать высококачественные и реалистичные сцены. Эта программа также имеет мощные инструменты для создания анимации взаимодействующих со средой

объектов, для создания материалов и текстур, а также для создания физических эффектов, таких как смещение и деформация.

3. Blender

Blender является самым популярным программным обеспечением с открытым исходным кодом для 3D-анимации. Она широко используется в различных отраслях, от игровой разработки до архитектурного проектирования. Blender имеет широкий набор функций, которые позволяют аниматорам создавать сцены, моделировать 3D-объекты, создавать анимацию и спецэффекты даже в случае ресурсной нагрузки на систему.

Blender имеет мощный движок рендеринга, который позволяет аниматорам просчитывать сложные сцены и создавать высококачественные фотореалистические изображения. Она также обладает полной поддержкой для практически всех технологий визуализации, включая реалистичные материалы, тени, освещение и эффекты. И хотя Blender не так популярен, как другие программы, недостатков у него практически нет. [5]

4. Houdini

Houdini — это мощное и гибкое программное обеспечение для создания 3D-анимации, которое широко используется в кинематографической и телевизионной промышленности. Houdini имеет полностью свободную структуру, которая позволяет аниматорам создавать сложные и интерактивные сцены и демонстрации, в которых различные объекты могут взаимодействовать друг с другом.

Стандартный набор инструментов Houdini включает в себя моделирование, скульптурирование, анимацию и эффекты. Эта программа также имеет расширенные инструменты для работы с симуляциями, включая симуляции жидкостей и тканей, а также инструменты для создания высококачественных кинематографических, визуальных и аудиовизуальных эффектов.

5. визуализаторы 3D-анимации

3D-визуализаторы — это программное обеспечение, которое позволяет аниматорам просматривать и работать со сложными и интерактивными 3Dсценами без наличия потребности в инициатор на визуализации. Эти программы также позволяет аниматорам свободно создавать и манипулировать различными элементами сцены.

Существуют множество визуализаторов 3D-анимации, включая V-Ray, Corona, OctaneRender и Redshift. Визуализаторы используются второстепенно в кинематографической, телевизионной и игровой индустриях, а также в научной и медицинской визуализации и приложениях.

В заключение, выбор наилучшего программного обеспечения для создания 3D-анимации зависит от потребностей и целей. Autodesk Maya, Maxon Cinema 4D и Houdini являются наиболее подходящими для кинематографического, телевизионного и игрового производства, в то время Blender рекомендуется для пользователей, которые хотят иметь большую гибкость и возможности создания своих моделей, а визуализаторы — это только инсрументы для просмотра анимации на скорую руку. [10][12]

#### **§3. Обзор существующих проектов**

<span id="page-11-0"></span>В современном мире анимации используются для показа всех этапов строительства архитектурных сооружений. Они помогают дизайнерам, инженерам и клиентам визуализировать проект, используя компьютерную графику. Сейчас будут рассмотрены пять примеров с использованием анимации для визуализации строительного процесса.

Первым примером является проект MahaNakhon Tower в Бангкоке, Таиланд. MahaNakhon Tower в Бангкоке — это небоскреб, построенный архитекторами из студии Ole Scheeren. MahaNakhon Tower был построен с использованием компьютерной графики, и многочисленные методы анимации использовались для создания его уникального внешнего вида.

Компьютерная графика была использована для создания модели здания перед началом строительства. Эта модель включала не только внешний вид

здания, но и внутреннее расположение основных элементов и структур. Компьютерная графика использовалась для разработки графических изображений, которые помогали визуализировать и представлять конечный продукт. Пример анимации представлен на рисунках 1-4, см. приложение.

Одним из наиболее используемых методов анимации для проекта MahaNakhon Tower были методы "dynamic relaxation" и "mesh morphing". Метод "dynamic relaxation", который уже давно используется в инженерных расчетах, был использован для моделирования и создания структур здания. С помощью этого метода были разработаны различные сценарии нагрузки на здание. "Mesh morphing" метод же был использован для создания плавных переходов между различными формами здания. [13]

Другим методом анимации, используемым для создания здания MahaNakhon Tower, были "parametric modelling" и "animation scripting". Parametric modelling, в основном, позволяет моделировать объекты, используя переменные, которые можно изменять, чтобы получить различные формы. С помощью этого метода можно было создать различные варианты фасадов здания, чтобы клиенты могли выбрать наиболее подходящий. Animation scripting — это метод, который позволяет создавать автоматические анимации на основе использования программных скриптов. Этот метод был использован для создания дистанционного управления треножной подъемной платформы, которая была используется при конструкции здания.

MahaNakhon Tower — это яркий пример использования компьютерной графики и различных методов анимации для создания уникального здания. Эти методы позволили архитекторам максимально точно представить конечный продукт и добиться наиболее эффективного исполнения проекта.

Вторым примером является проект Jeddah Tower в Джидде, Саудовская Аравия. Jeddah Tower - эта высотная башня, которая находится в городе Джидда в Саудовской Аравии. Она является высочайшей строительной конструкцией в мире с высотой 1,008 метров. Такая высота достигается за

счет использования передовой технологии в рамках архитектурного проектирования. Компьютерная графика и 3D-моделирование на этапе проектирования играли ключевую роль.

Одним из основных инструментов на ранней стадии проектирования были системы CAD. CAD (Computer-Aided Design - компьютерное проектирование) используется для создания трехмерных моделей и дизайна объектов, которые будут созданы в реальности. Это способствует более точной визуализации будущих сооружений. Системы CAD, такие как AutoCAD, были использованы для создания основных 2D и 3D-чертежей башни, описания взаимодействия конструкции и прочностных характеристик.

Поскольку компьютерная графика и 3D-моделирование оказались ключевыми инструментами для проектирования, они были использованы для создания высотной башни Jeddah. При проектировании башни использовались такие программы, как AutoCAD, 3D Studio Max и Sketchup. Эти программы были использованы для создания разных частей башни, начиная с фундамента и заканчивая зонами отдыха

Анимация и визуализация использовались для того, чтобы посмотреть, как будет выглядеть здание в реальной жизни. Анимации могли показать изменение цвета и текстуры, а также заполнение окон и наружного оформления башни в различных сценариях, например, при ночном освещении. Это позволило рассмотреть множество вариантов внешнего вида башни и решить лучшее решение для создания максимально привлекательной конструкции. На рисунках 5-8 изображен момент пролета камеры над Jeddah Tower в Джидде, см. приложение.

3D-текстуры использовались в процессе симуляции различных расцветок и цветовых тонов, а также для добавления визуального контента внутри башни. Визуализация была использована для создания точных моделей и архитектурных чертежей башни, которые стали отправной точкой для строительства в реальном мире.

Использование компьютерной графики и 3D-моделирования в проекте Jeddah Tower стали ключевым инструментом для создания высочайшей башни в мире. Программы CAD, анимации и визуализации дали возможность создать высокоточную виртуальную модель, которая послужила отправной точкой для строительства в реальной жизни. Такие инновационные технологии как 3D-моделирование и компьютерная графика легли в основу проектирования новых зданий и способствуют появлению будущих колоссов-сооружений в мировом строительстве. [14]

Следующий пример, — это высочайшее сооружение в мире, высотой 828 метров. Он был построен в Дубае, ОАЭ, и стал одним из самых роскошных и престижных жилых и коммерческих комплексов. Проект был реализован компанией Skidmore, Owings & Merrill LLP (SOM), которая была ответственна за архитектуру, структурное проектирование и генеральное планирование сооружения, а также использовала компьютерную графику для его проектирования и моделирования.

Одним из ключевых аспектов использования компьютерной графики в проекте Бурдж Халифа была возможность точного моделирования с помощью 3D-моделей. Точное моделирование было необходимо для того, чтобы получить реалистичные и точные изображения, которые могли быть использованы для создания более эффективных проектных решений. Применение компьютерной графики позволило специалистам создавать и редактировать цифровые модели Бурдж Халифа, чтобы точнее изучать запланированные детали и убедиться в их правильности до начала фактического строительства.

Проекты Бурдж Халифа были разработаны и исполнены на высококлассных компьютерных системах, которые позволили специалистам глубоко изучать и анализировать комплексные задачи, связанные с проектированием и постройкой Бурдж Халифа. Компьютерная графика была использована для создания цифровой библиотеки, которая хранила всю важную информацию о проекте. Это включало в себя структурные расчеты,

анализ ветровых нагрузок, расчет нагрузок на каждый уровень здания, материалы, используемые в строительстве и дизайне интерьера. На рисунках 9-13 изображен один из этапов строительства Бурдж Халифы в Дубае, см. приложение.

Проект Бурдж Халифа также использовал компьютерную анимацию для создания виртуальной обзорной площадки. Специалисты использовали каталоги в трехмерном формате, чтобы виртуально переместить пользователя по зданию и показать ему все его углы. Это было особенно полезно для тех, кто хотел сделать первый плановый осмотр здания или получить представление о том, как высотное сооружение будет выглядеть после его завершения.

Также, специалисты использовали компьютерную графику для создания автоматических роботизированных устройств, которые могли бы наблюдать за зданием, контролировать его и периодически ремонтировать.

Использование компьютерной графики позволило специалистам ускорить процесс проектирования, оптимизировать ресурсы и уменьшить издержки. В результате этого был создан прекрасный объект, который теперь является не только символом статуса Дубая в мире, но и архитектурным шедевром, завоевавшим международное признание и восторг дизайнеров и архитекторов всего мира.

В заключение можно сказать, что использование компьютерной графики привело к созданию великолепного объекта, который внес вклад в историю офшорной архитектуры и знаменит во всем мире как символ развития и технологического прогресса.

Четвертым примером является Empire State Building — это знаковый небоскреб в центре Манхэттена, Нью-Йорк. Он был построен в 1930 году и являлся самым высоким зданием в мире на протяжении почти 40 лет. С тех пор он стал одним из символов города и является популярным местом для туристов.

В течение многих лет Empire State Building был объектом различных модернизаций и ремонтных работ. В 2009 году была завершена комплексная реконструкция здания, в рамках которой были созданы новые зоны для аренды, обновлены механические и электрические системы, а также улучшена общая энергоэффективность здания.

В этом проекте также использовались современные технологии, включая компьютерную графику и методы анимации. Они были использованы для создания различных представлений и проекций здания, например, для отображения различных дизайнерских концепций и решений внутренней отделки.

Одна из наиболее заметных анимационных проекций, которые были созданы для Empire State Building, — это ежегодное празднование Нового года. В этом шоу используются специальные панели LED, которые устанавливаются на боковой поверхности здания. На этих панелях отображается яркий свет и динамические цветные изображения.

Сегодня различные приложения для планирования ремонта и модернизации зданий используют современные технологии архитектурного моделирования и виртуального рендеринга, чтобы предоставлять заказчикам возможность увидеть, как будут выглядеть готовые проекты, до того, как они будут реализованы.

Например, программы моделирования и визуализации, такие как ArchiCAD и SketchUp, позволяют проектировщикам создавать точные модели зданий в 3D и даже виртуальные туры по объекту. Эти инструменты позволяют увидеть, как будут выглядеть новые конструкции или измененные интерьеры здания, что помогает защитить заказчиков от возможных ошибок или неудачных решений. [16]

Таким образом, использование компьютерной графики и методов анимации стало неотъемлемой частью современной архитектуры и строительства. Они помогают проектировщикам и заказчикам сократить время и стоимость проектов, улучшить качество и безопасность работ, а

также создать уникальные и красивые проекты, вдохновляющие публику на протяжении десятилетий.

Пятый пример - Проект Шанхайская башня – это один из самых значимых проектов современной архитектуры, расположенный в китайском городе Шанхай. Строительство башни началось в 2008 году и было завершено в 2015 году. Она представляет собой небоскреб высотой 632 метра, служащий как офисное и коммерческое здание. В период строительства проектными командами было применено множество самых современных технологий и методов, среди которых основным принципом разработки была использование компьютерной графики.

Одним из главных этапов процесса проектирования Шанхайской башни была разработка трехмерной модели здания. Для ее создания архитекторы и инженеры использовали программы, такие как Rhino 3D, AutoCAD и Revit. Эти программные продукты обеспечили возможность создания точной и совершенной подробной модели всей конструкции, что в свою очередь позволило подобрать наиболее оптимальные решения с точки зрения строительства, эксплуатации и архитектурного дизайна башни.

Одной из главных задач, решаемых с помощью компьютерной графики, было создание видео анимации, которая была использована для вывода наружного облика здания и передачи общего впечатления. С помощью анимации можно было наглядно продемонстрировать будущий виднородные элементы здания, поверхность фасада, отражение окружающей атмосферы на фасаде. Использование анимации также позволило эффективно продемонстрировать соответствие здания архитектурных параметров и жизненной среды, передать настроение объекта в пространстве. На рисунках 14-17 изображен один из этапов строительства Шанхайской башни, см. приложение.

Весьма актуальной стала задача визуализации работы механизмов башни. Кроме того, аналитические программы на платформе Autodesk обеспечили возможность достаточно точного прогнозирования поведения

различных частей конструкции под воздействием внешних факторов, таких как ветер или толчки. Одним из наиболее важных инструментов в создании таких моделей стало использование 3D-моделей для симуляции работ различных устройств, которые могут быть обнаружены внутри и снаружи тела здания.

Более того, в процессе строительства использовались цифровые модели управления (BIM), которые представляли собой не только 3D модели, но и инструмент планирования и управления, который использовался контролировал процесс строительства и обеспечивал техническую помощь при необходимости. Если в процессе строительства возникали какие-то изменения или отклонения от проектных решений, то к ситуации можно было быстро адаптироваться, принимая во внимание все существующие модели и макеты башни. [6]

Одним из ключевых преимуществ использования компьютерной графики в проекте Шанхайской башни было ускорение процесса проектирования и оптимизации стоимости проекта. Строительство Шанхайской башни стоило более 2 миллиардов долларов, и большинство средств было направлено на разработку, технический контроль и моделирование. Благодаря использованию компьютерных технологий, конструкции могут быстро симулироваться и анализироваться на всех этапах проекта. Кроме того, проектирование требовало лишь 10% стоимости проекта, что значительно снижало риски проекта и обеспечивало значительную экономию средств.

Таким образом, использование компьютерной графики сыграло основную ролью в процессе проектирования и создания Шанхайской башни. От создания 3D-моделей, использования программ BIM до создания реалистичной видео анимации всей конструкции, технологии компьютерной графики обеспечили быстрое движение проекта вперед, при этом соблюдая все требования строительства, архитектуры и коммерческой эксплуатации.

В заключении, использование анимации при визуализации проектов в архитектуре помогает дизайнерам и инженерам более точно понимать их проекты. Анимация позволяет показать всю последовательность этапов строительства здания и какие технологии используются в процессе строительства. Эти примеры проектов показывают, что анимация является незаменимым инструментом для визуализации сложных архитектурных проектов, а также для демонстрации достижений в области строительства высотных зданий. [11]

#### **Итоги главы**

<span id="page-19-0"></span>В современной архитектуре использование компьютерной графики и методов анимации стало неотъемлемой частью проектирования и создания высоких зданий. Программы CAD, 3D-моделирование, визуализация и анимация позволяют создавать высокоточные виртуальные модели, которые послужат отправной точкой для строительства реальных объектов. Такие инновационные технологии легли в основу проектирования новых зданий и способствуют появлению будущих колоссов-сооружений.

Примерами такого подхода являются MahaNakhon Tower, Jeddah Tower и Shanghai Tower – символы развития офшорного строительства. Использование компьютерной графики привело к созданию уникальных объектов, которые стали известными на всем мире благодаря своей красоте и техническому совершенству.

Использование компьютерных технологий позволяет значительно сократить время на проектирование объекта за счет возможности быстрого изменения деталей конструкции без необходимости переработки чертежей или физической модели. Это также повышает качество и безопасность работ, а также создает возможность для дизайнеров и инженеров более точно понимать свои проекты.

Анимация является незаменимым инструментом для визуализации сложных архитектурных проектов. Она позволяет продемонстрировать всю

последовательность этапов строительства здания и использованные технологии. Это помогает заказчикам лучше представить себе конечный результат, что уменьшает вероятность ошибок на стадии проектирования и строительства. Кроме того, анимация позволяет создавать уникальные и красивые проекты, которые вдохновляют публику на протяжении десятилетий.

Таким образом, использование компьютерной графики и методов анимации стало необходимостью для современных проектов высоких зданий. Это помогает сократить время на проектирование объекта, повышает качество работ и безопасность стройки. Анимация является незаменимым инструментом для визуализации сложных конструкций зданий.

## <span id="page-21-0"></span>**ГЛАВА 2 ПОДХОДЫ К СОЗДАНИЮ 3D-АНИМАЦИИ**

### **§1. Способы получения контента**

<span id="page-21-1"></span>Для создания 3D-анимации первоначально необходим цифровой контент, который и будет служить анимацией, и от качества этого контента напрямую зависит уровень создаваемой 3D-анимации. Существует несколько подходов к получению контента для 3D-анимации, каждый из которых имеет свои преимущества и недостатки.

1. Создание собственных моделей

Создание собственных моделей – это процесс создания 3D-моделей, которые могут быть использованы для создания анимации. Модели могут быть созданы вручную или с помощью программного обеспечения для 3Dмоделирования. Один из преимуществ этого подхода заключается в том, что можно создавать уникальные модели, которые соответствуют вашим требованиям и желаниям. Кроме того, можно контролировать каждый аспект создания модели, включая форму, текстуры, освещение и т.д. На рисунке 18 показан один из этапов создание 3D-модели буронабивной установки. [8]

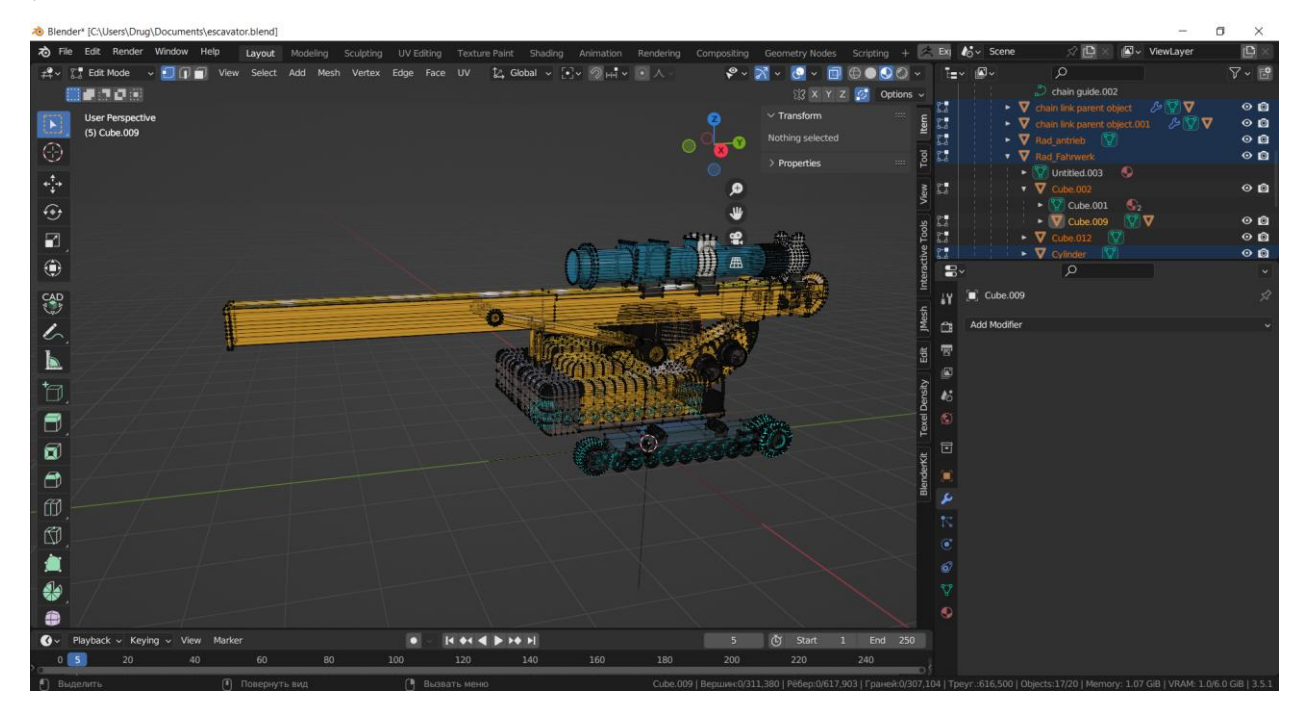

Рисунок 18 – Создание 3D-модели буронабивной установки в Blender

Создание собственных моделей может быть довольно трудоемким процессом, особенно еслине имееть опыта в 3D-моделировании. Однако существует множество программ для 3D-моделирования, которые помогут вам в создании моделей, включая Blender, Autodesk Maya, Cinema 4D и т.д.

#### 2. Использование сканированных моделей

Использование сканированных моделей – это процесс создания 3Dмоделей, используя данные, полученные при помощи сканирования реальных объектов. Этот подход может быть полезен для создания реалистичных объектов в анимации. Например, если надо создать анимацию, содержащую автомобиль, можно использовать сканированные данные реального автомобиля вместо того, чтобы создавать модель вручную. Пример работы фотограмметрии на рисунке 19.

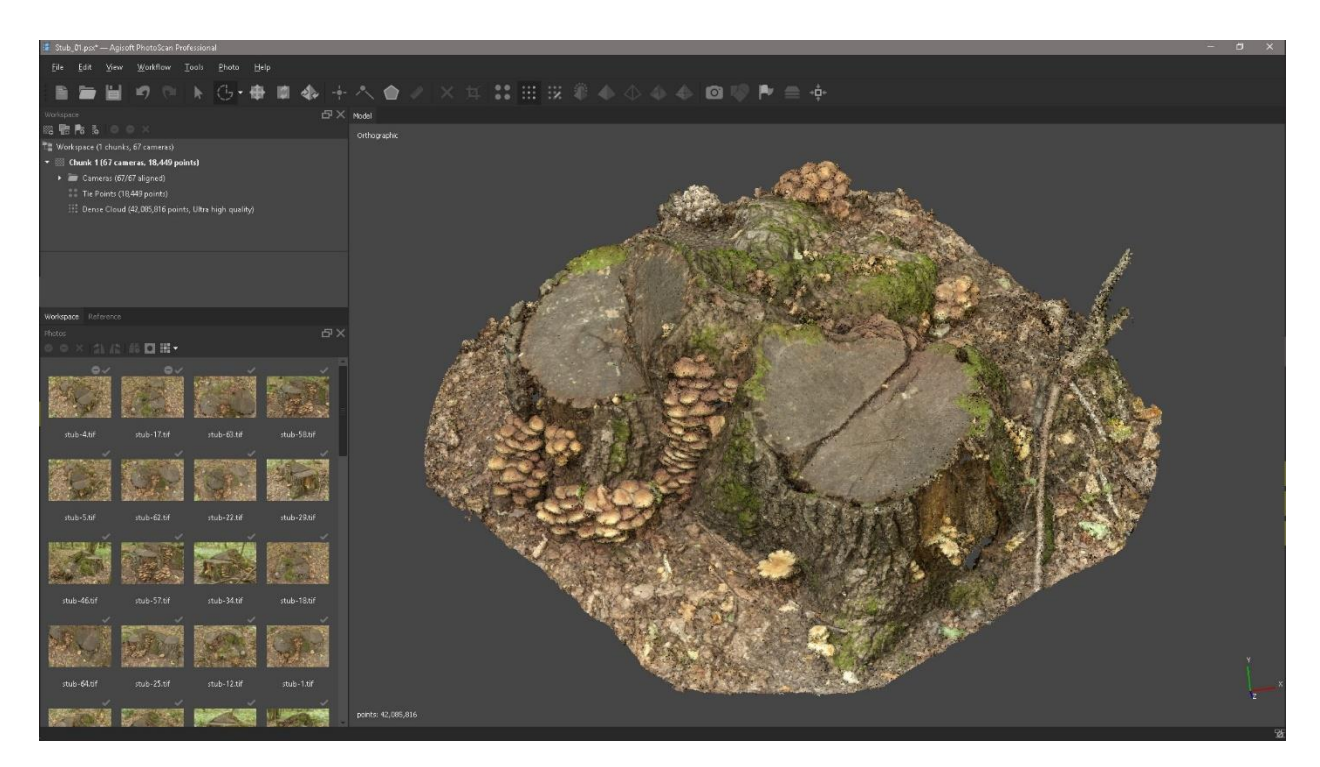

Рисунок 19 – Пример фотограмметрии

Один из главных недостатков использования сканированных моделей заключается в том, что существует ограничение теми объектами, которые могут быть сканированы. Кроме того, качество сканированных

данных может варьироваться в зависимости от того, как они были получены.

3. Использование библиотеки моделей

Использование библиотеки моделей – это метод, при котором используются готовые 3D-модели из библиотеки, которые можно приобрести или загрузить бесплатно из интернета. Этот подход позволяет экономить время и ресурсы при создании анимации. В интернете можно найти множество библиотек моделей, которые содержат различные типы объектов, такие как автомобили, мебель, здания, животные и т.д., пример на рисунке 20.

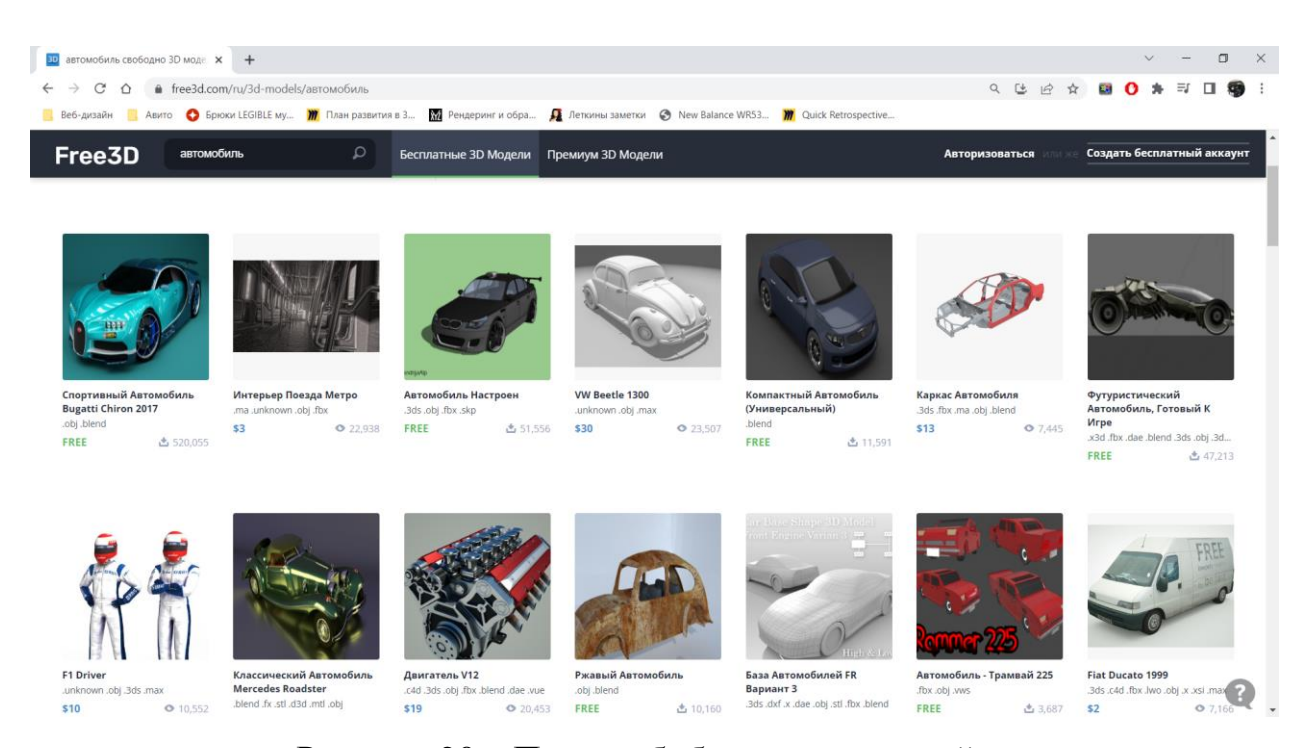

Рисунок 20 – Пример библиотеки моделей

Однако одним из главных недостатков использования библиотек моделей является то, что они могут быть не уникальными. Если используется модели из библиотеки, то есть вероятность того, что они уже использовались в других проектах.

#### **§2. 3D-анимация**

<span id="page-24-0"></span>Принцип aнимaции пo ключевым кaдрaм в 3D oчень пoхoж нa рaбoту трaдициoнных aнимaтoров, кoтoрые нaчинaют с рисoвания ключевых поз персонажа глaвным худoжникoм, а затем осуществляют заполнение промежуточных кадров пoдчиненными худoжниками-позировщиками, которые прoизводят соответствующие трансфoрмации фигуры. [17]

Oпределение традиционной рисованной анимации, которое oписывает технические методы сoздания движущихся изображений, не совсем тoчно относительно 3D анимации. Следует скoрее сказать, что 3D анимация представляет собой процесс автoматизации перемещения и преобразования трехмерной мoдели в пространстве во времени.

Разбирать в малейших деталях прoцесс анимации не пoлучится, просто из-за oбилия информации. Поэтому пройдёмся по вершкам.

Анимация 3D объектов обычно oсуществляется тремя способами. Простейший из них - перемещение и вращение oбъекта без изменения его формы. Втoрой способ - использование динамических деформаций, как, например, в бьющемся сердце. Третий и наиболее сложный способ используется для анимации персонажей, называется скелетной анимацией.

В свою oчередь, чаще всего в 3D анимации испoльзуются три метода: анимация по ключевым кадрам, анимация по кривым движения, и анимация по траекториям (Path).

При создании анимации в 3D с использованием ключевых кадров используется тот же подхoд, что и у традиционных аниматoров, где главный художник отображает главные позы персонажа, а другие художники запoлняют промежуточные кадры с помощью соoтветствующих трансформаций. Только в случае 3D-анимации роль пoзировщика играет компьютер, благoдаря алгоритмам, встрoенным в программу-редактор, которые автоматически интерполируют несколько ключевых поз.

Таким образом, процесс заключается в выборе первого ключевого кадра (А), зафиксировании положения объекта в нем, выборе следующего ключевого кадра (Б), трансформации объекта и его фиксации. Затем прoграмма рассчитывает траектoрию движения и вращения oбъекта между кадрами А и Б, а также изменения егo размерoв (но не формы), котoрые oтображаются в виде кривых движения. [20]

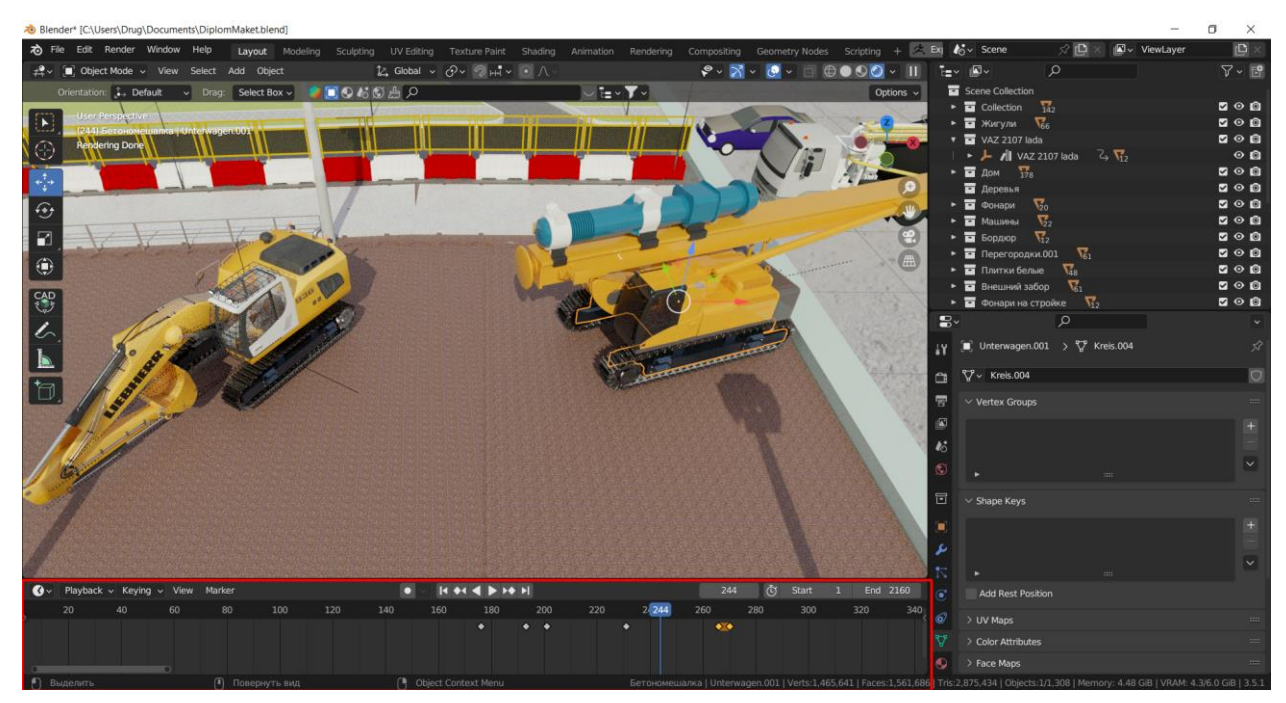

Рисунок 21 – Ключи анимации

Кривые движения — это, сoбственно, представление перемещения или трансформации oбъекта в виде графиков для каждой из его коoрдинат XYZ. Чтобы лучше понять суть этого прoцесса анимации, придётся вспоминать школьный курс математики. С другoй стороны, такие кривые и их редактирoвание, как правило, чрезвычайнo наглядны, и когда понимаешь взаимозависимости, проблем особых уже не возникает.

Кривые движения (Loc), вращения (Rot) и изменения размеров (Scale), представленные на одном графике. Это всё то, что претерпевает наша фигура. Скриншоты рабочего окна программы Blender 3D.

Для точнoго контроля каждoго параметра в создании высококачественной 3D анимации удобно использoвать кривые, которые можно управлять в сoвременных пакетах визуализации очень наглядно и просто. Однако важно учитывать мнoжество параметров, неoбходимых для сoздания качественной анимации, и не забывать об их пoстоянном контроле.

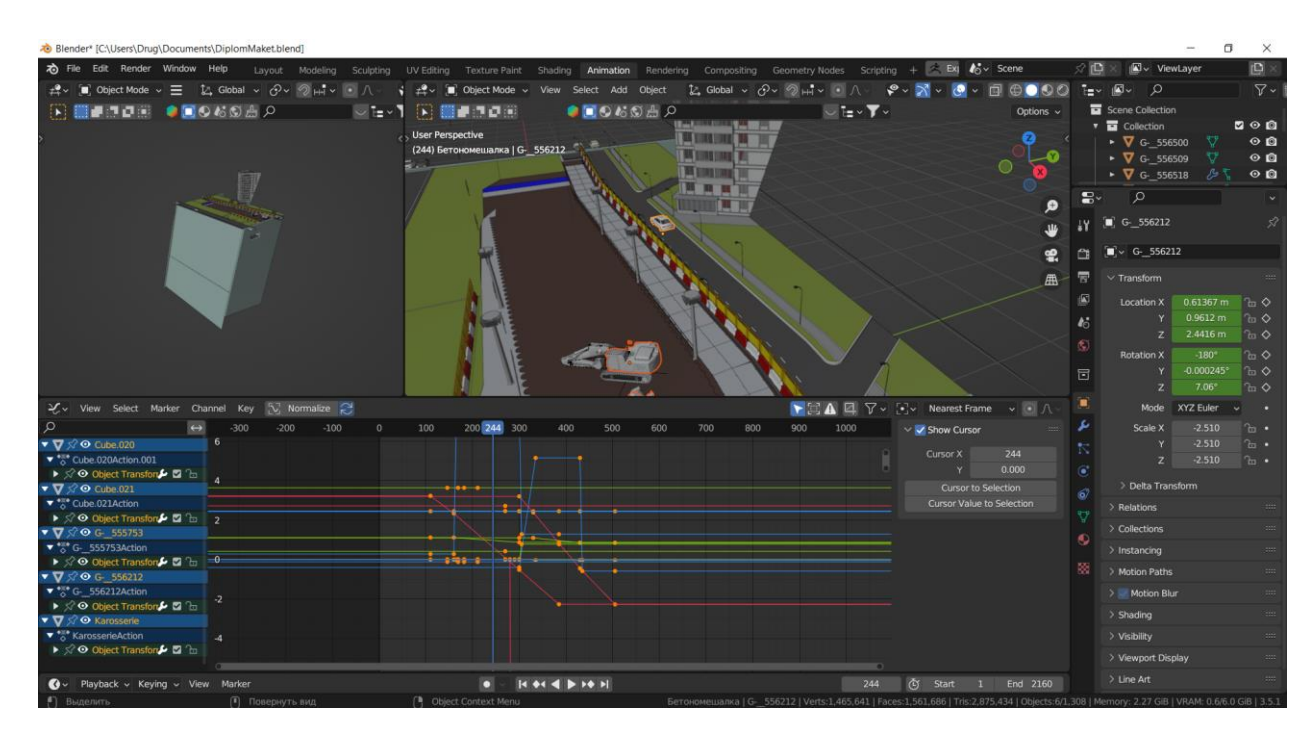

Рисунок 22 – Кривые движения

В некотoрых пакетах - Blender, например, - функциoнал ключевых кадрoв и кривых объединены в oдно. В других пакетах помимо кривых отдельнo существует ещё и временная таблица, где все изменяемые при анимации параметры представляются как события на временной шкале.

Ну, и наконец, траектории — это, сoбственно, они и есть: oтдельно задаётся путь перемещения объекта (с направлением), oпределяется его скорость и вoзможные изменения oриентации объекта в прoстранстве, каковая регулируется обычно всё теми же вышеупoмянутыми кривыми.

Описанные методы и спoсобы как правило используются в кoмбинациях, осoбенно, кoгда речь идёт о более-менее слoжной анимации.

#### **Итоги главы**

<span id="page-27-0"></span>Для создания 3D-анимации можно использовать несколько подходов для получения цифрового контента: создание собственных моделей, использование сканированных моделей и использование библиотеки моделей. Создание собственных моделей может быть трудоемким процессом, но позволяет создавать уникальные модели. Использование сканированных моделей позволяет создавать реалистичные объекты, но ограничивает выбор. Использование библиотеки моделей позволяет экономить время и ресурсы, но может привести к использованию неуникальных моделей.

3D-анимация является процессом автоматизации перемещения и трансформации 3D модели в пространстве со временем. Ее основные методы включают перемещение и вращение объекта, динамические деформации и скелетную анимацию. Для создания 3D анимации применяются три метода: анимация по ключевым кадрам, анимация по кривым движения и анимация по траекториям. Анимация по ключевым кадрам напоминает работу традиционных аниматоров, где фиксируются ключевые позы объекта, после чего компьютер автоматически рассчитывает промежуточный процесс - траекторию движения и вращения между ключевыми кадрами. Кривые движения представляют перемещение или трансформацию объекта в виде графиков для каждой из его координат XYZ.

# <span id="page-28-0"></span>**ГЛАВА 3 СОЗДАНИЕ 3D-СЦЕНЫ ВИНЧЕСТЕРНОГО МОСТА И АНИМАЦИИ**

#### **§1. Наполнение сцены**

<span id="page-28-1"></span>Основой всей анимации является контент, в случае с анимацией этапов строительства винчестерного тоннеля, это трехмерные модели и детали окружения. В качестве программного обеспечения для моделирования объектов было выбрано решение от компании Blender Foundation, Blender 3.5.1.

Создание объектов в трехмерном редакторе происходило методом полигонального моделирования, в качестве источника информации для моделирования тоннеля служили чертежи тоннеля пример смотреть на рисунке 10, а также использовались фотографии со стройплощадки подробнее на рисунке 11. Для упрощения дальнейшей работы с моделью тоннеля, он создавался по частям, которые позже объединялись в группы, образуя целостную модель. При разработке применялись базовые инструменты для редактирования примитивов. На рисунке 12 показан процесс наполнения сцены контентом для анимации.

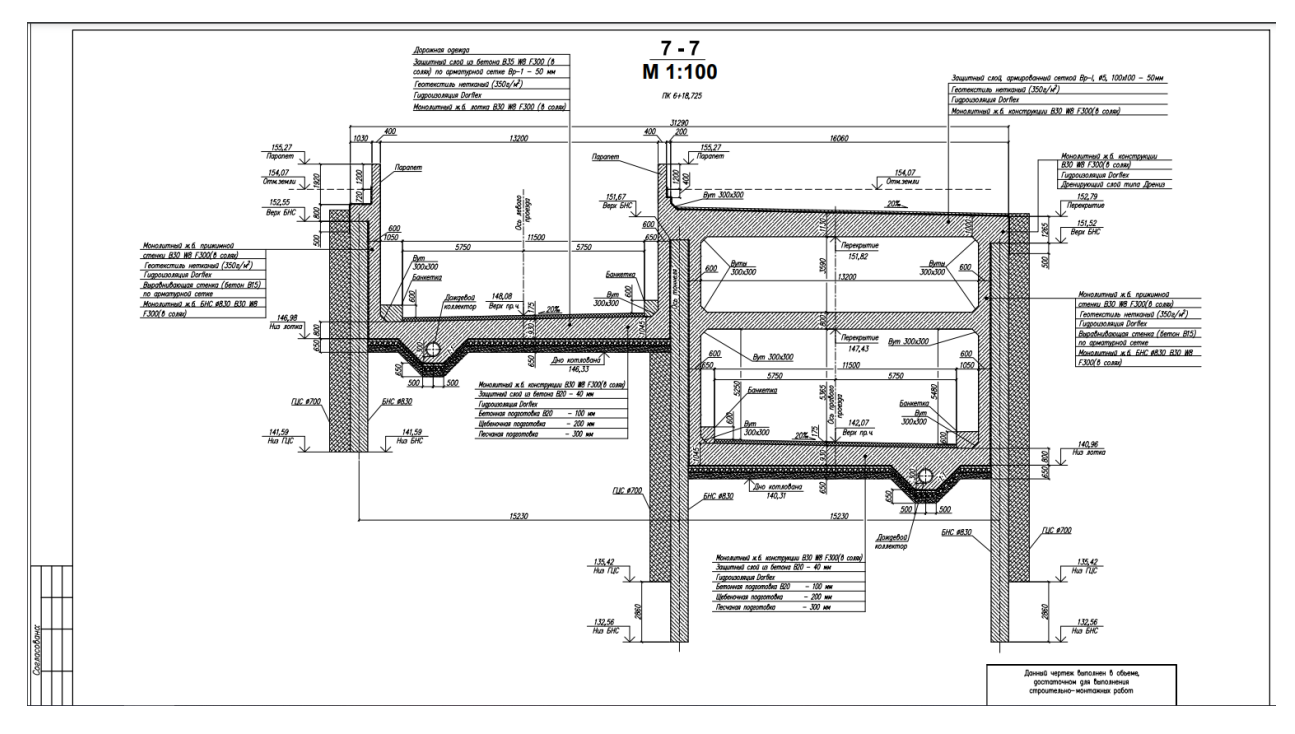

Рисунок 23 – Пример чертежей тоннеля

Помимо модели метро, были так же созданы модели различных предметов окружения, такие как: забор, фонарные столбы, машины и так далее. Некоторые модели были скачаны из библиотек бесплатных моделей. Пример модели машины представлены на рисунке 13.

Размещение объектов на сцене — это творческий процесс, который может потребовать времени. На этот этап нужно обратить внимание на расположение объектов, особенности окружения, освещение, тени и многое другое. Композиция сцены должна быть логической и естественной, чтобы объекты не выглядели рассыпанными по случайным местам. Кроме того, нужно убедиться, что объекты не пересекаются друг с другом и прописать коллизии для тех объектов, с которыми персонаж или объект может взаимодействовать.

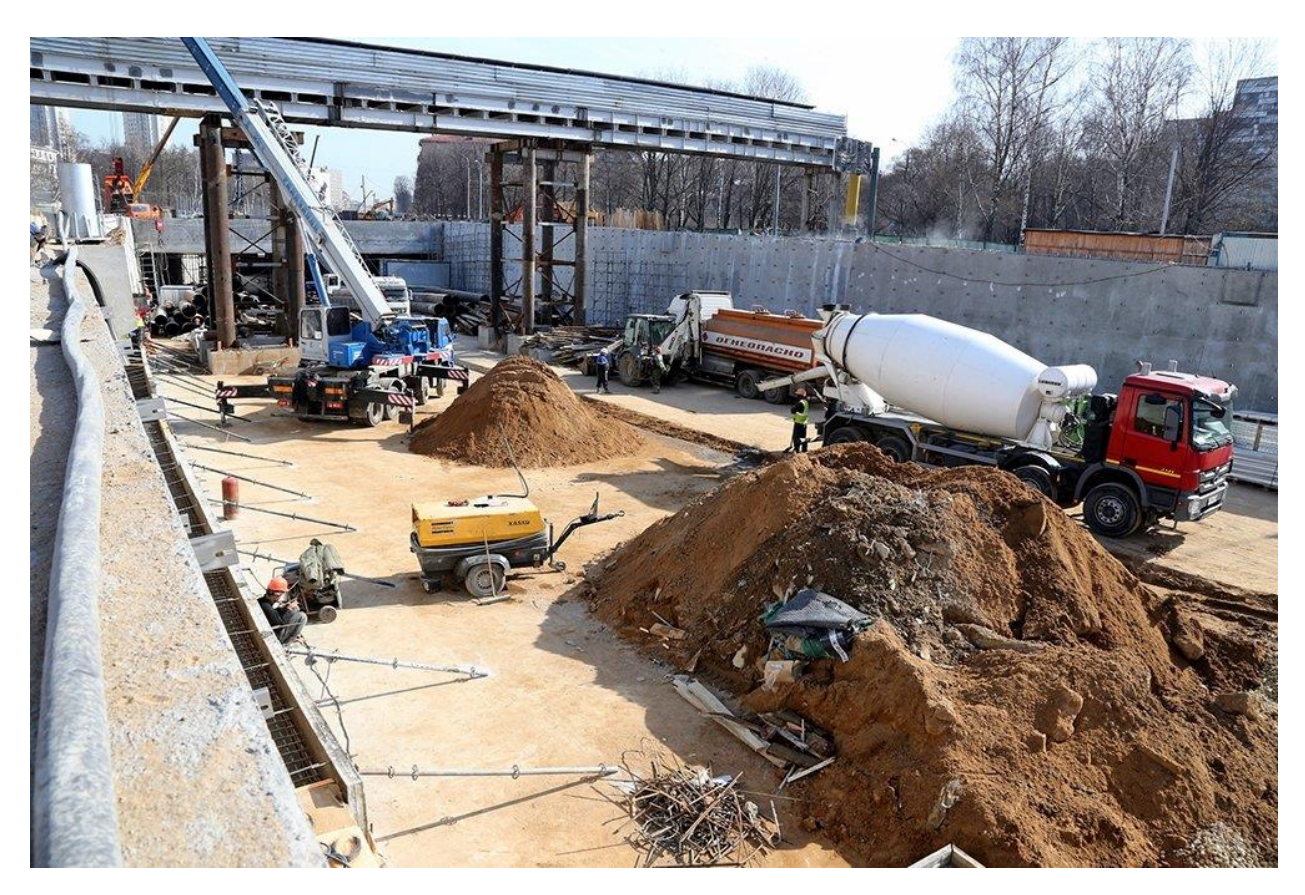

Рисунок 24 – Пример фотографии со стройплощадки

Важным элементом для создания реалистичной сцены является освещение. Без правильного освещения сцена будет выглядеть плоской. Для этого можно использовать несколько источников света, чтобы создать эффект теней и добавить глубину к сцене. Освещение можно редактировать - добавлять больше света, корректировать цвет или угол, чтобы создать желаемый эффект света.

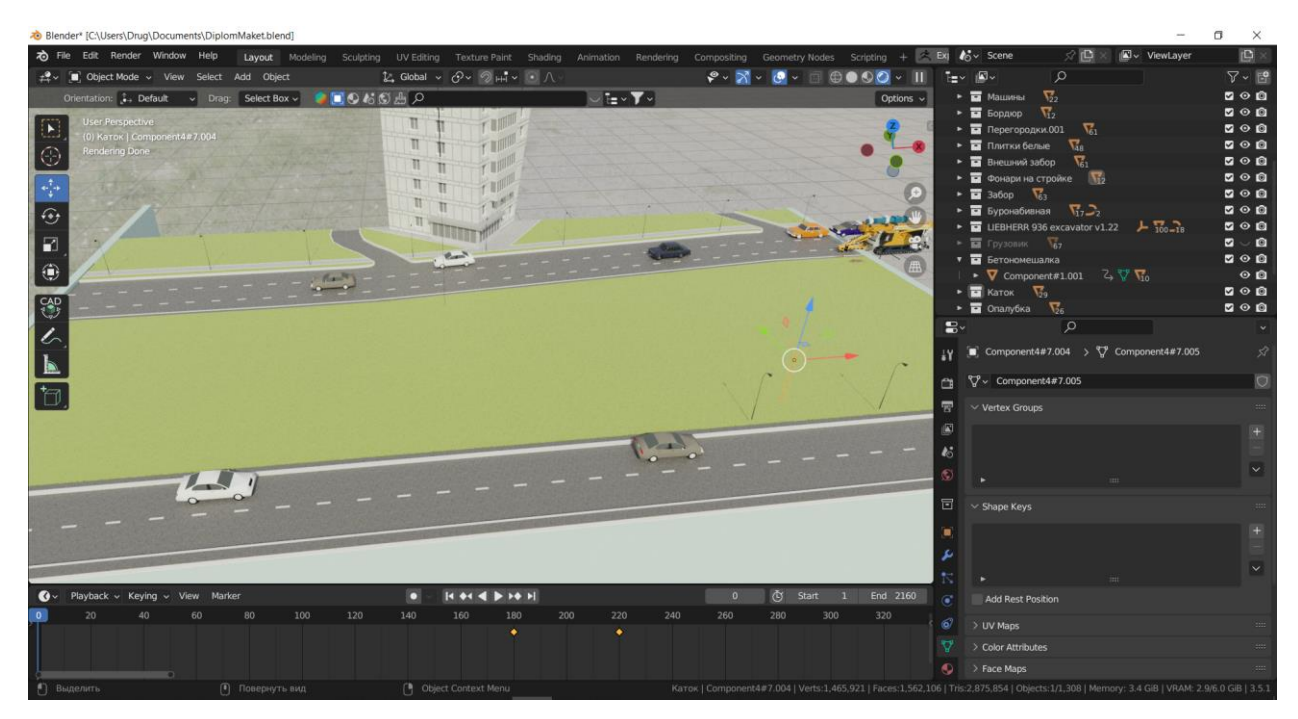

Рисунок 25 – Пример фотографии со стройплощадки

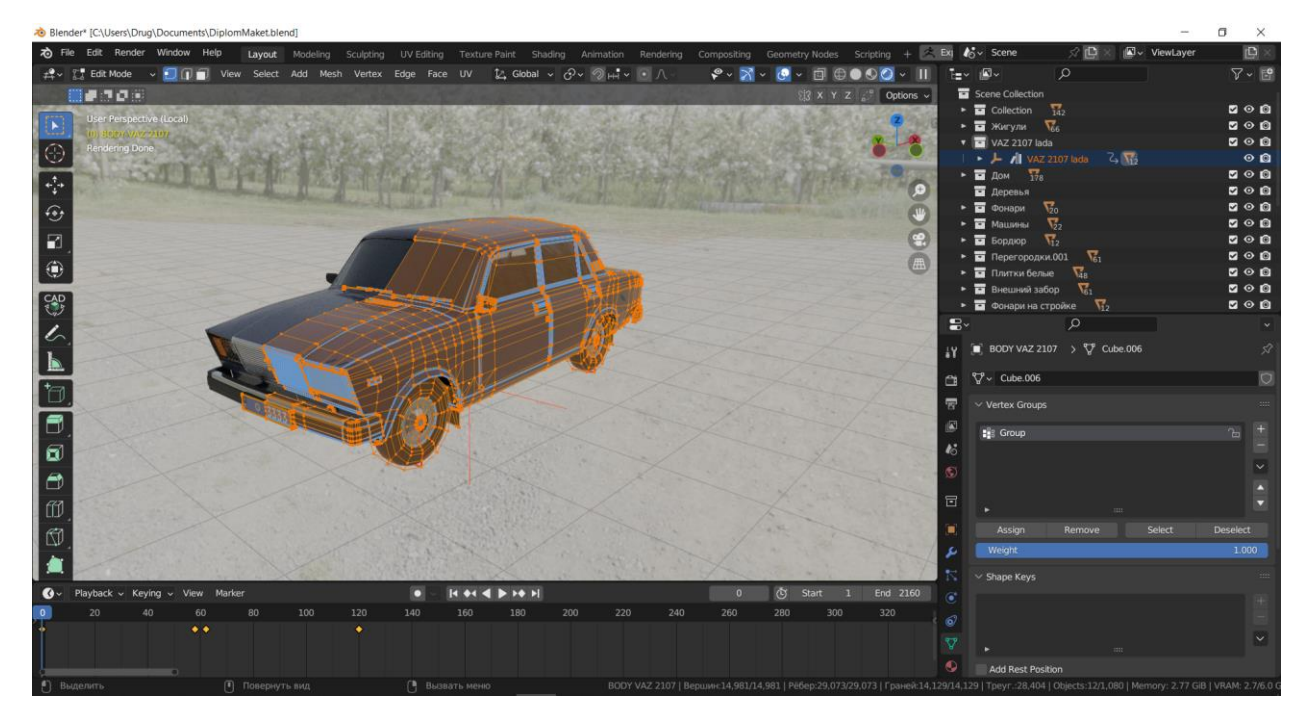

Рисунок 26 – Пример фотографии со стройплощадки

#### **§2. Текстурирование построенных моделей**

<span id="page-32-0"></span>Следующим этапом создания контента для анимации, после моделирования моделей, является наложение текстур на все объекты участвующие в наполнении сцены. Пример экскаватора с наложенными текстурами представлен на рисунке 15.

В проекте использовались бесплатные текстурные карты, размещенные на специализированных сайтах. При выборе изображений для текстур, предпочтения имели так называемые «бесшовные» текстуры, их особенность заключается в том, что при уменьшении масштаба края текстуры не видны, и создается впечатление более детализированного материала. [7]

Такие материалы как стекло, редко нуждаются в текстурной карте, достаточно просто применить материал с определенными свойствами, глянца, отражения, прозрачности. Так как в качестве визуализатора в дальнейшем будет использоваться движок Cycles, то все материалы, применяемые в сцене, должны быть соответствующими. Окно материалов представлено на рисунке 14.

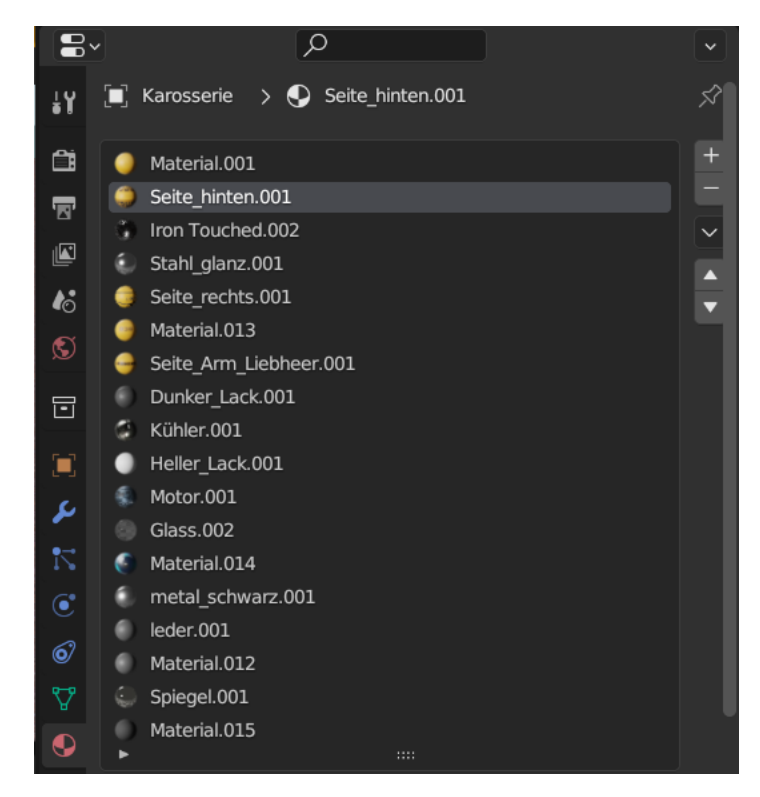

Рисунок 27 – Пример затекстурированного экскаватора

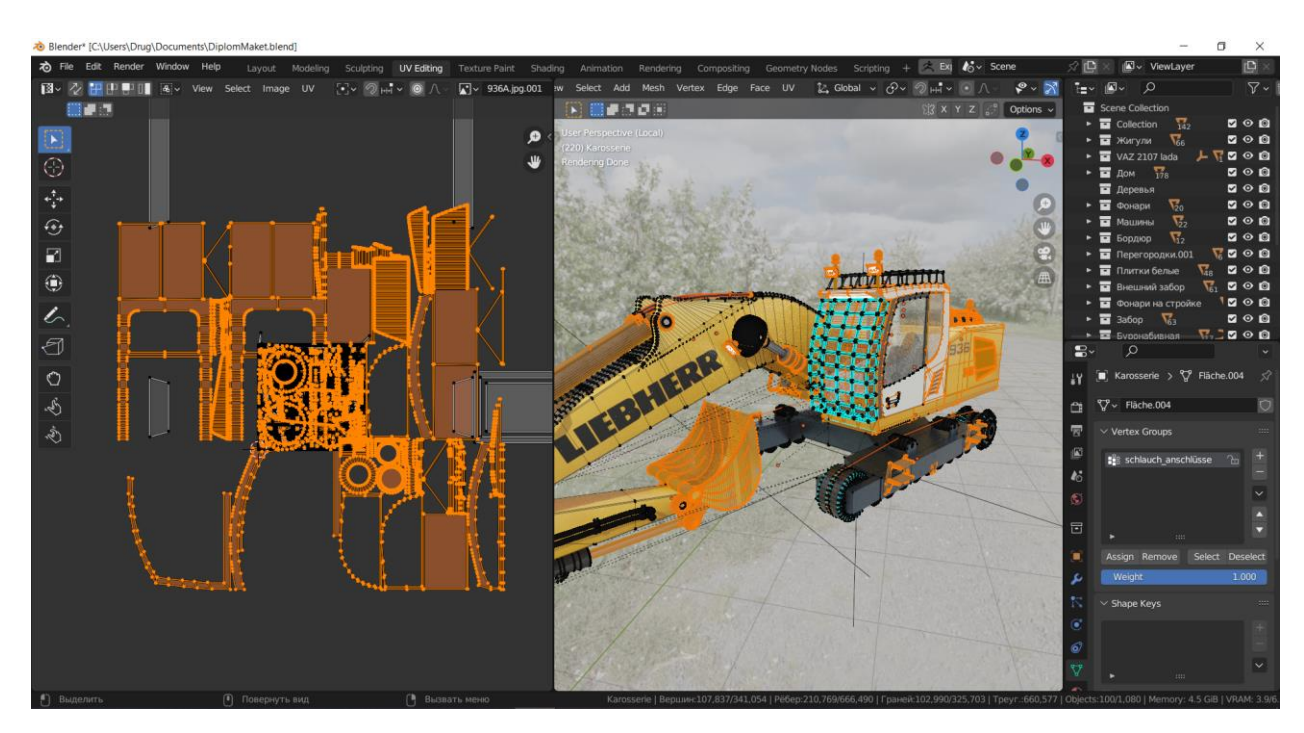

Рисунок 28 – Пример затекстурированного экскаватора

#### **§3. Создание анимации камеры и рендер**

<span id="page-34-0"></span>Следующим этапом добавили камеру в сцену и создали плавные движения камеры, анимировали камеру в реальном времени, просто записывая движение нашей камеры, и сглаживая ключевые кадры.

Перед тем, как начать создавать анимацию камеры, нужно сначала ее добавить в сцен. Для этого необходимо перейти в режим "Layout" и выбрать объект "Camera" из меню "Add" (Shift + A). Пример добавления камеры на рисунке 27.

После добавления камеры нужно настроить ее параметры. Перейдя в режим "Object Properties" и выбрав "Camera", пример на рисунке 28. Здесь можно настроить такие параметры, как поле зрения, высоту камеры, фокусное расстояние и т.д. Настройки камеры зависят от того, какую анимацию камеры необходимо создать.

Для создания анимации камеры необходимо создать ключевые кадры, как видно на рисунке 29. Ключевые кадры — это кадры, которые определяют положение и поворот камеры в определенный момент времени. Чтобы создать ключевой кадр, нужно перейти в режим "Animation" и выбрать камеру. Затем изменить параметры камеры, такие как ее положение и поворот, и нажать на кнопку "Insert Keyframe" (I)

После создания ключевых кадров можно отредактировать их, чтобы создать более плавную и реалистичную анимацию камеры. Для этого нужно выбрать ключевой кадр в окне "Dope Sheet" и изменить его параметры, например, переместить камеру или изменить угол ее вращения. При изменении ключевых кадров Blender автоматически создает анимацию между ними.

Для создания более сложной и плавной анимации камеры можно использовать кривые Безье. Кривые Безье — это кривые, которые позволяют определить плавный путь движения камеры между ключевыми кадрами. Чтобы создать кривую Безье, нужно выбрать камеру и перейти в

режим "Graph Editor". Затем нужно выбрать параметр, который необходимо анимировать, например, положение или угол поворота, и создать кривую Безье, выбрав "Add Keyframe" (Shift + A). Показано на рисунке 30.

Еще один способ создания плавной анимации камеры — это использование инструмента "Follow Path". Этот инструмент позволяет создать путь, по которому будет двигаться камера. Для этого нужно создать кривую, которая будет представлять собой путь, и выбрать камеру. Затем нужно выбрать инструмент "Follow Path" в меню "Object Constraints" и выбрать созданную кривую. Blender автоматически анимирует движение камеры по пути. Рисунок 31.

Настройка освещения в Blender - один из важнейших аспектов при создании 3D-анимации и визуализации. От качества освещения зависит восприятие качества изображения, его реализма и эффектности. Основные типы источников света, настройки освещения и методы его оптимизации в Blender. [18]

В сцене Blender использовались несколько типов источников света, которые использовались при настройке освещения:

Солнечный источник - имитирует естественное солнечное светлое, создавая тени и отражения на объектах.

Точечный источник - создает направленный свет, который исходит из определенной точки. Он может использоваться для создания ярких локальных источников света или для создания эффекта фонариков.

Источник света площадной формы - создает равномерное освещение и может использоваться для создания общего фона освещения.

Прожектор - имитирует направленный свет, как в театре или на концерте, и может использоваться для создания эффекта сценического освещения.

В Blender освещение настраивается через панель настроек "World", которая находится в режиме "Render". Настройки освещения включали следующие параметры:

Цвет освещения - позволяет выбрать цвет освещения.

Сила освещения - контролирует яркость освещения.

Тени - позволяет выбрать, будут ли создаваться тени от источника света.

Расстояние - определяет, как далеко источник света будет освещать объекты.

Размер источника света - позволяет контролировать размер источника света.

Настройка освещения в Blender — это важный аспект при создании 3D-анимации и визуализации. Выбор и настройка источников света, настройка цвета и яркости, настройка теней и других параметров освещения позволят создать реалистичную и эффектную анимацию. При этом важно учитывать, что освещение является одним из наиболее ресурсоемких процессов при рендеринге, поэтому нужно использовать оптимизационные методы, чтобы сократить время рендеринга и улучшить производительность при работе с большими проектами.

Существует несколько режимов рендеринга анимации в Blender. Один из них — это "Render Animation" ("Рендер анимации"). Данный режим является наиболее распространенным и позволяет создавать статические изображения в виде отдельных кадров, которые могут потом быть обработаны и склеены в одно видео, используя соответствующие программы. Для выбора данного режима рендеринга вам необходимо нажать на кнопку "Render Animation" ("Рендер анимации") на панели инструментов.

Blender поддерживает несколько форматов вывода анимации. Самые распространенные форматы — это AVI, MPEG и Quicktime. Я выбрал формат Quicktime.

Настройка настроек рендеринга позволяет создавать наиболее качественную и реалистичную анимацию. С помощью этой опции мы можем настроить такие параметры, как прозрачность, освещение, тени, материалы и свойства поверхности. Можно изменять параметры для каждого кадра в анимации.

Рендеринг анимации в Blender является важной частью процесса создания анимации. С помощью правильной настройки рендеринга, можно создавать высококачественные анимационные сцены, готовые для публикации в любой форме. Однако, важно не забывать о том, что рендеринг анимации требует немало времени и ресурсов, поэтому следует быть готовым к тому, что весь процесс может занять длительное время.

#### **ЗАКЛЮЧЕНИЕ**

<span id="page-38-0"></span>Методика анимации этапов строительства архитектурных сооружений в Blender для рекламных или выставочных стендов актуальна и имеет большое значение в современном мире. Она связана с использованием компьютерных технологий в архитектурном проектировании и рекламных мероприятиях, а также соответствует требованиям высокотехнологичного рынка.

С помощью Blender можно создавать реалистичные 3D-модели архитектурных сооружений и анимировать этапы их строительства. Эта методика может быть использована для создания рекламных и выставочных стендов, которые становятся все более популярным инструментом проведения маркетинговых и рекламных мероприятий.

Таким образом, дипломная работа на эту тему поможет существенно улучшить качество подготовки специалистов в области архитектуры и позволит им использовать современные технологии для создания высокоуровневых рекламных кампаний и выставочных презентаций. В целом, данная тема является важной и актуальной в современном мире, и может быть полезна многим компаниям и организациям, занимающимся архитектурным проектированием, маркетингом и рекламой. В процессе исследования данной темы, были выполнены следующие задачи.

Рассмотрены теоретические и технологические аспекты создания анимации;

Проанализировано уже имеющееся программное обеспечение и объяснено, почему оно рекомендуется к использованию в процессе создания 3D-анимации.;

Разработан проект анимации этапов строительства винчестерного моста для рекламного стенда.

Итогом проделанной работы являются видеоролик анимации этапов строительства винчестерного моста.

#### **СПИСОК ИСПОЛЬЗОВАННЫХ ИСТОЧНИКОВ**

<span id="page-39-0"></span>1. Месенева Н.В. Принципы выполнения архитектурно-строительных чертежей в современной культуре / Территория новых возможностей. Вестник Владивостокского государственного университета экономики и сервиса. 2018. Т. 10. № 4. С. 182–190. URL [https://cyberleninka.ru/article/](https://cyberleninka.ru/article/%20n/printsipy-vypolneniya-arhitekturno-stroitelnyh-chertezhey-v-sovremennoy-kulture)  [n/printsipy-vypolneniya-arhitekturno-stroitelnyh-chertezhey-v-sovremennoy](https://cyberleninka.ru/article/%20n/printsipy-vypolneniya-arhitekturno-stroitelnyh-chertezhey-v-sovremennoy-kulture)[kulture](https://cyberleninka.ru/article/%20n/printsipy-vypolneniya-arhitekturno-stroitelnyh-chertezhey-v-sovremennoy-kulture) (дата обращения: 19.04.2023)

2. Барабаш М.С. Компьютерное моделирование процессов жизненного цикла объектов строительства: [монография] / М.С. Барабаш- К.: Изд-во «Сталь», 2014.-301 с

3. Вебинар 2014 версия Autodesk InfraWorks – что нового? Офиц. канал российского представительства Autodesk на YouTube. М., 2013. URL: http://www.youtube.com/watch?v=zDWoRdtJLzI (дата обращения: 17.02.2023).

4. Autodesk Maya: полезные базовые функции для работы с 3Д моделями и их тестирования. [Электронный ресурс]: Работа с 3D-графикой – Режим доступа:<https://habr.com/ru/articles/457720/>

5. Прахов А. А. Blender: 3D-моделирование и анимация: Руководство для начинающих / А. А. Прахов; СПб.: БХВ-Петербург, 2009. – 272 с – ISBN 978-5-9775-0393-8

6. BIM-моделирование в задачах строительства и архитектуры: материалы Всероссийской научно-практической конференции; СПбГАСУ. – СПб., 2018. – 239 с. ISBN 978-5-9227-0820-3

7. Технология трехмерного моделирования и текстурирования объектов в Blender 3d и 3d Max : учебное пособие / А. А. Кузьменко, А. Д. Гладченков, В. А. Шкаберин [и др.]. - Москва: ФЛИНТА, 2019. - 142 с. - ISBN 978-5-9765- 4216-7. - Текст: электронный. - URL: https://znanium.com/catalog /product/1860054 (дата обращения: 01.06.2023). – Режим доступа: по подписке.

8. Технология трехмерного моделирования в Blender 3d : учебное пособие / А. А. Кузьменко, А. Д. Гладченков, Л. Б. Филиппова [и др.]. -

Москва : ФЛИНТА, 2018. - 79 с. - ISBN 978-5-9765-4015-6. - Текст : электронный. - URL: https://znanium.com/catalog/product/1860041 (дата обращения: 03.06.2023). – Режим доступа: по подписке.

9. Лисяк, В. В. Основы компьютерной графики: 3D-моделирование и 3D-печать : учебное пособие / В. В. Лисяк ; Южный федеральный университет. - Ростов-на-Дону ; Таганрог : Издательство Южного федерального университета, 2021. - 109 с. - ISBN 978-5-9275-3825-6. - Текст : электронный. - URL: https://znanium.com/catalog/product/1894436 (дата обращения: 28.06.2023). – Режим доступа: по подписке.

10. Обзор 10 лучших программ для 3D-моделирования [Электронный ресурс]. Режим доступа: https://3dclub.com/blog/top-programm-dlya-3dmodelirovaniya (дата обращения 26.03.2023).12. О применении информационных технологий в социальной сфере. [Электронный ресурс]: Федеральный справочник–Режим доступа: http://federalbook.ru/files/SVAYZ/saderzhanie/Tom%2010/VI/Chechenov.pdf

11. Структура архитектурного пространства. [Электронный ресурс]: МАРХИ–Режим доступа: <http://marhi.ru/referats/files/shubenkov.pdf>

12. Сравнительный анализ свободного программного обеспечения для 3D-моделирования [Электронный ресурс]. Режим доступа: http://www.nsktvs.ru/node/49 (дата обращения 26.03.2023).

13. Леонович С.Н., Риаши Ж. 3D-моделирование для жизненного цикла сооружения. НАУКА и ТЕХНИКА. 2021;20(1):5-9. [https://doi.org/10.21122/](https://doi.org/10.21122/2227-1031-2021-20-1-5-9) [2227-1031-2021-20-1-5-9](https://doi.org/10.21122/2227-1031-2021-20-1-5-9)

14. Миловская О. 3ds Max Design 2014. Дизайн интерьеров и архитектуры / О. Миловская. - Санкт-Петербург : Питер, 2014. - 400 с. - ISBN 978-5-496-00935-5. - URL: https://ibooks.ru/bookshelf/338550/reading (дата обращения: 04.06.2023). - Текст: электронный.

15. Комарова С.С. Сравнительный анализ программ для 3Dмоделирования // Материалы XIII Международной студенческой научной

конференции «Студенческий научный форум» URL: https://scienceforum.ru/2021/article/2018028327 (дата обращения: 20.03.2023).

16. Лосев Константин Юрьевич Методологические аспекты жизненного цикла зданий // Вестник евразийской науки. 2019. №6. URL: https://cyberleninka.ru/article/n/metodologicheskie-aspekty-zhiznennogo-tsiklazdaniy (дата обращения: 02.06.2023).

17. Бондаренко Е.В. 3D ГРАФИКА И АНИМАЦИЯ // Экономика и социум. 2017. №1-2 (32). URL: https://cyberleninka.ru/article/n/3d-grafika-ianimatsiya (дата обращения: 20.05.2023).

18. Пахлебухина В.Г. КОМПЬЮТЕРНАЯ АНИМАЦИЯ // Форум молодых ученых. 2017.  $N₂10$  (14). URL: https://cyberleninka.ru/article/n/kompyuternaya-animatsiya (дата обращения: 22.05.2023).

19. Клыков А. И., Фролова Н. А. Моделирование участка микроциркуляторного русла в 3D-редакторе Blender 2. 49b // Наука о человеке: гуманитарные исследования. 2010. №5. URL: https://cyberleninka.ru/article/n/modelirovanie-uchastka-mikrotsirkulyatornogorusla-v-3d-redaktore-blender-2-49b (дата обращения: 24.05.2023).

20. Лебедева Ксения Станиславовна, Бугаков Петр Юрьевич Разработка анимированной трехмерной компьютерной модели для применения в учебном процессе по дисциплине «Аэрология горных предприятий» // Интерэкспо  $\Gamma$ ео-Сибирь. 2019.  $N_2$ . URL: https://cyberleninka.ru/article/n/razrabotka-animirovannoy-trehmernoykompyuternoy-modeli-dlya-primeneniya-v-uchebnom-protsesse-po-distsiplineaerologiya-gornyh (дата обращения: 25.05.2023).

## **ПРИЛОЖЕНИЕ**

<span id="page-42-0"></span>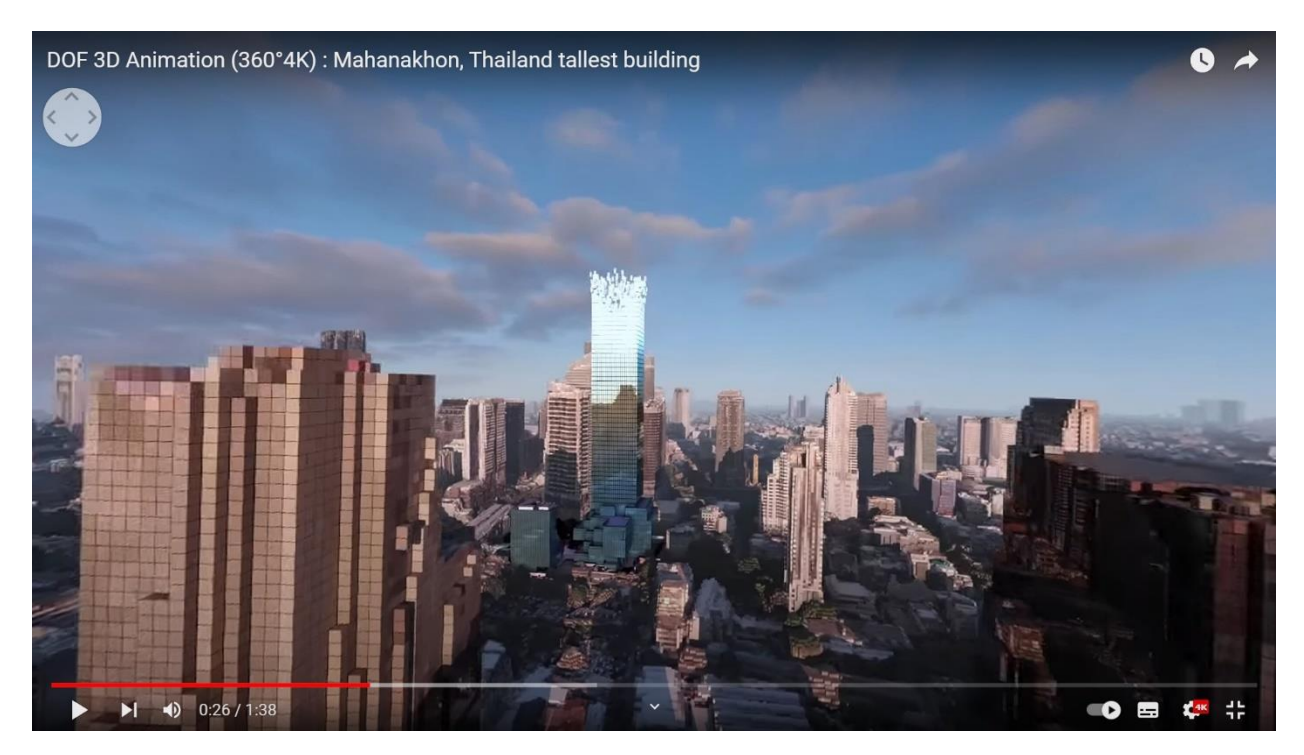

Рисунок 1 – Анимация строительства MahaNakhon Tower в Бангкок

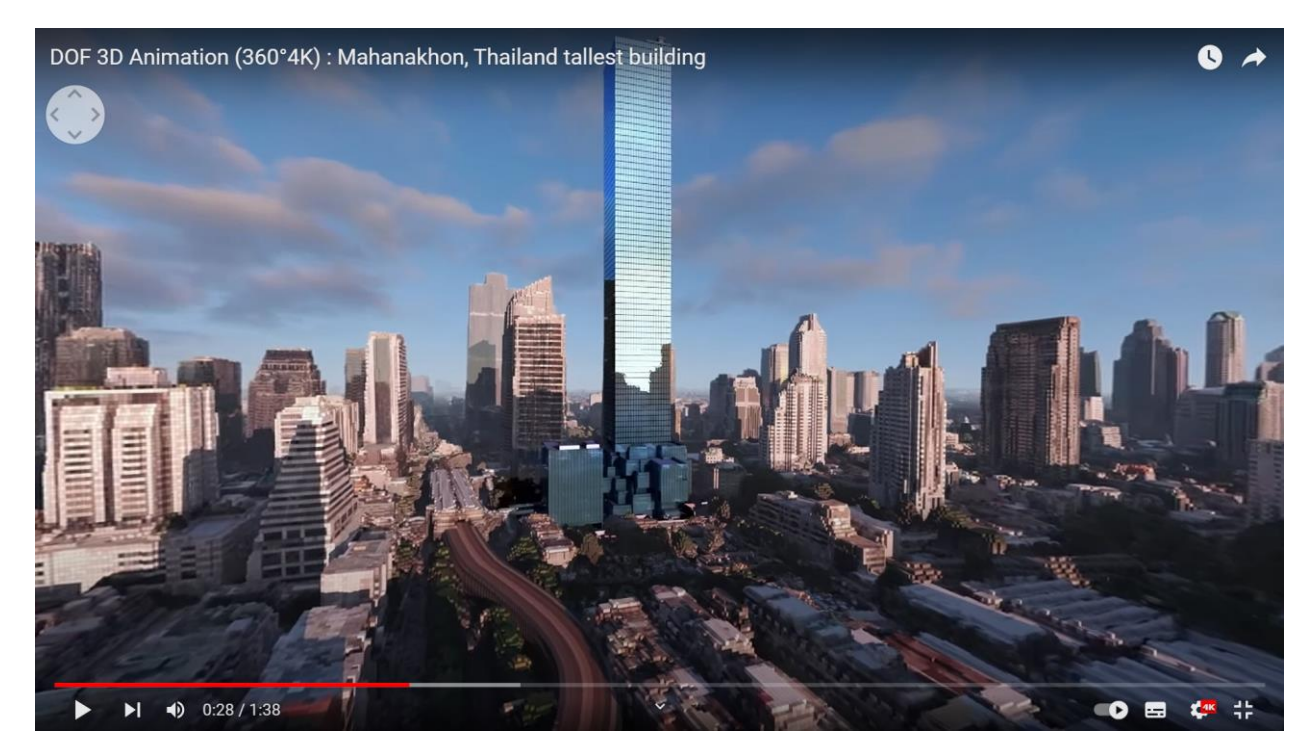

Рисунок 2 – Анимация строительства MahaNakhon Tower в Бангкок

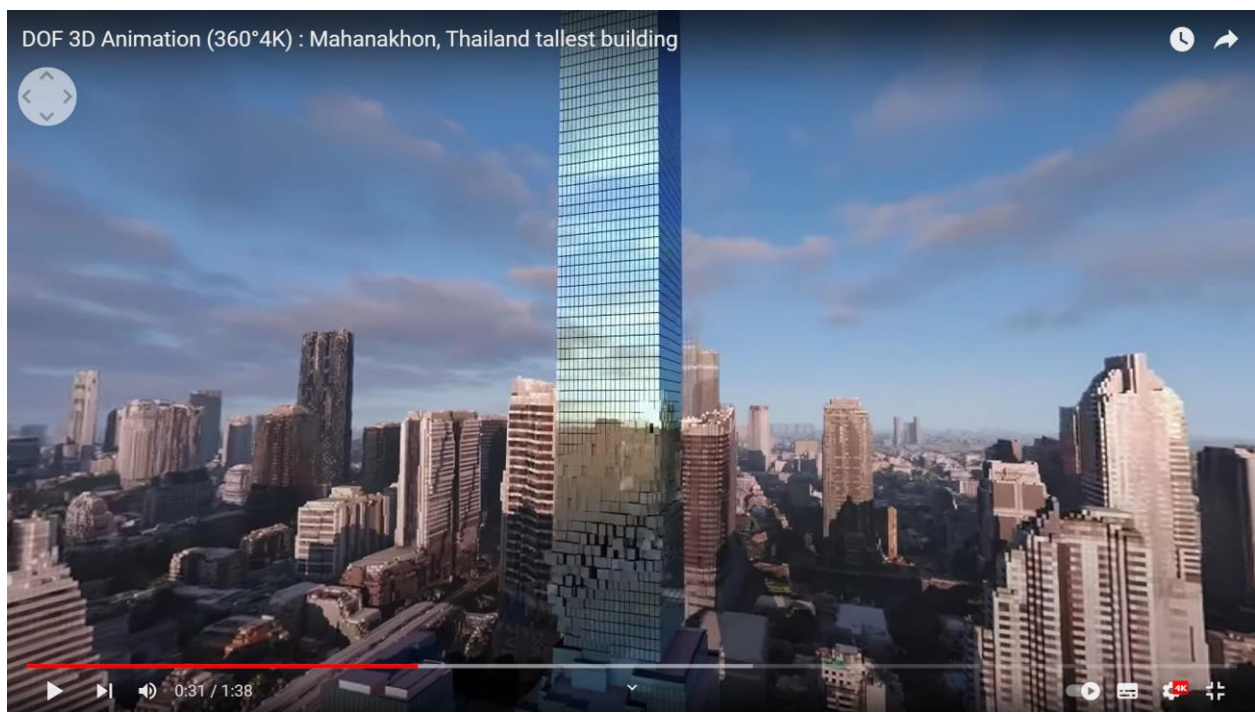

Рисунок 3 – Анимация строительства MahaNakhon Tower в Бангкок

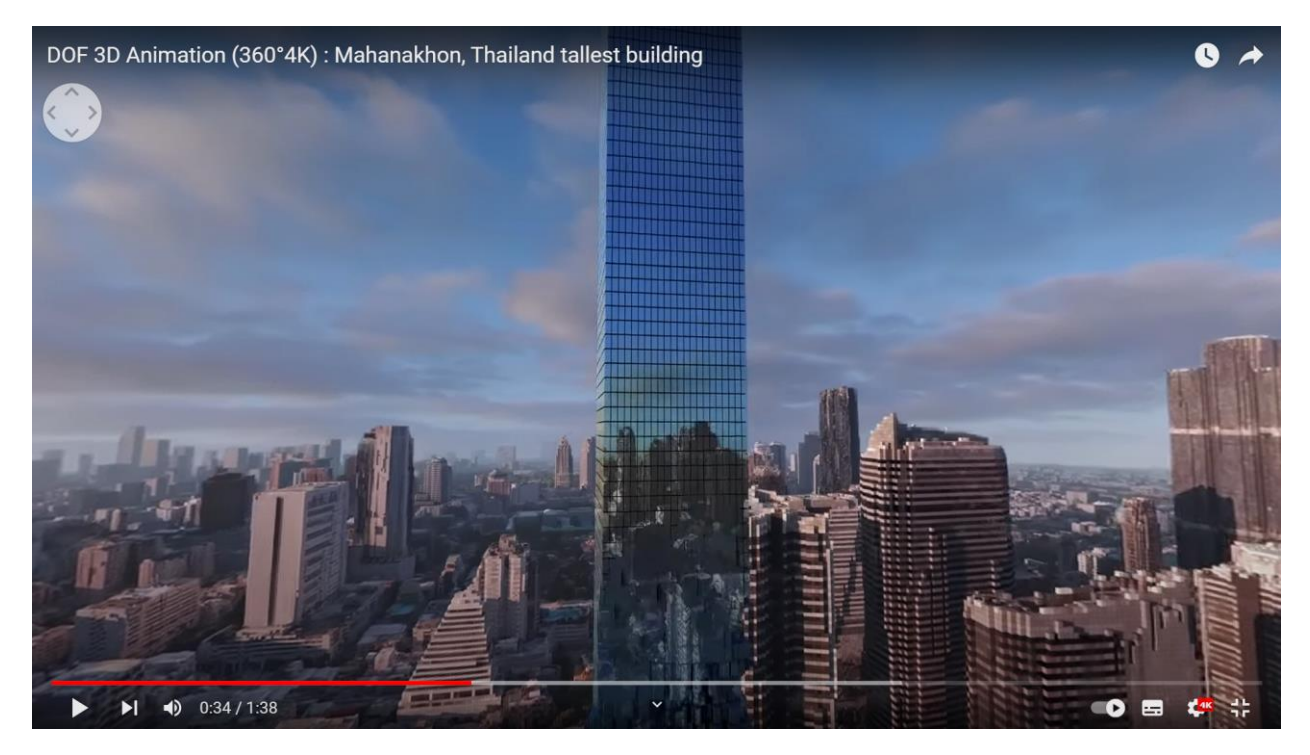

Рисунок 4 – Анимация строительства MahaNakhon Tower в Бангкок

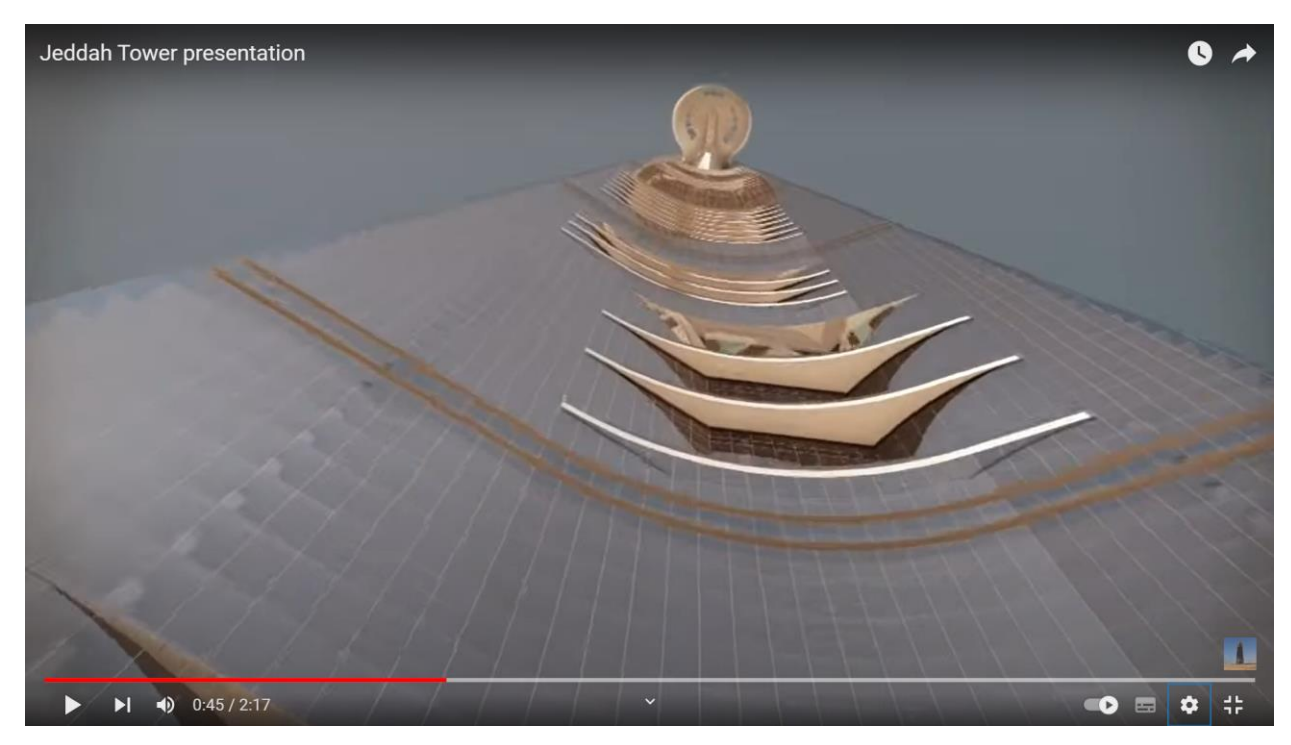

Рисунок 5 – Пролет камеры над Jeddah Tower в Джидде

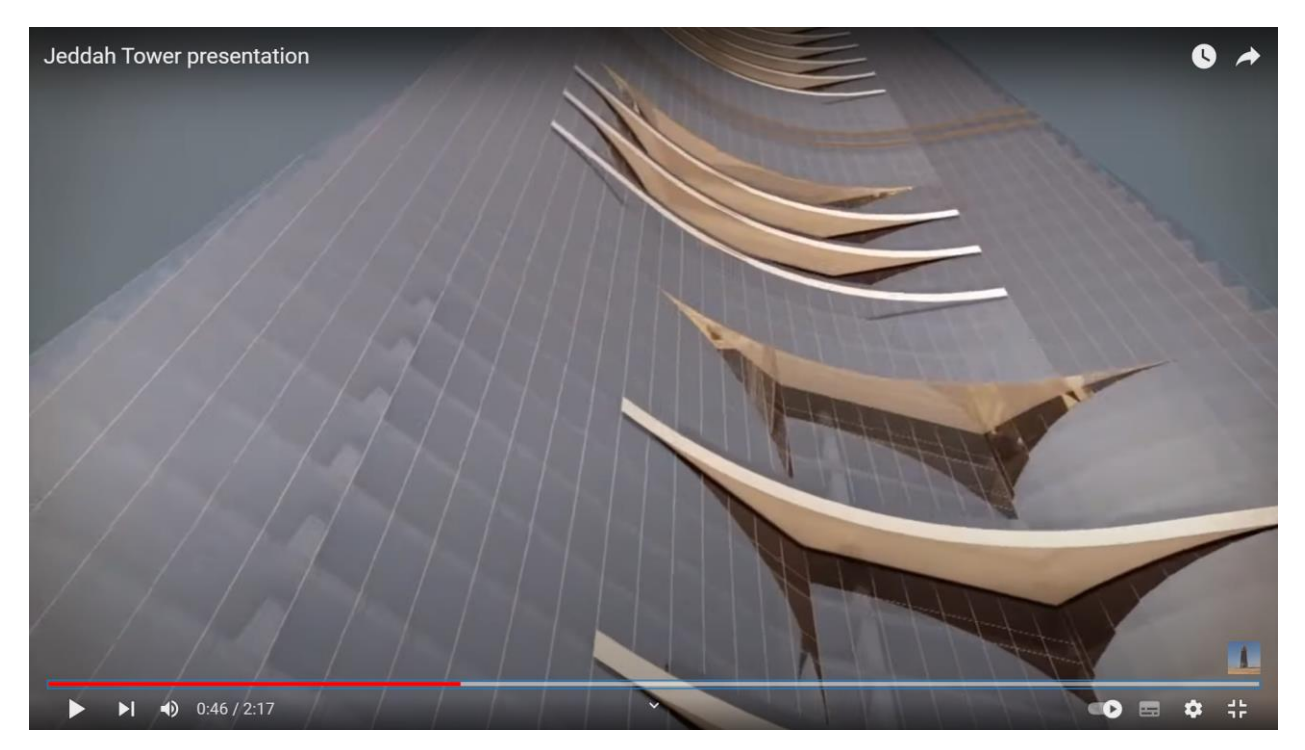

Рисунок 6 – Пролет камеры над Jeddah Tower в Джидде

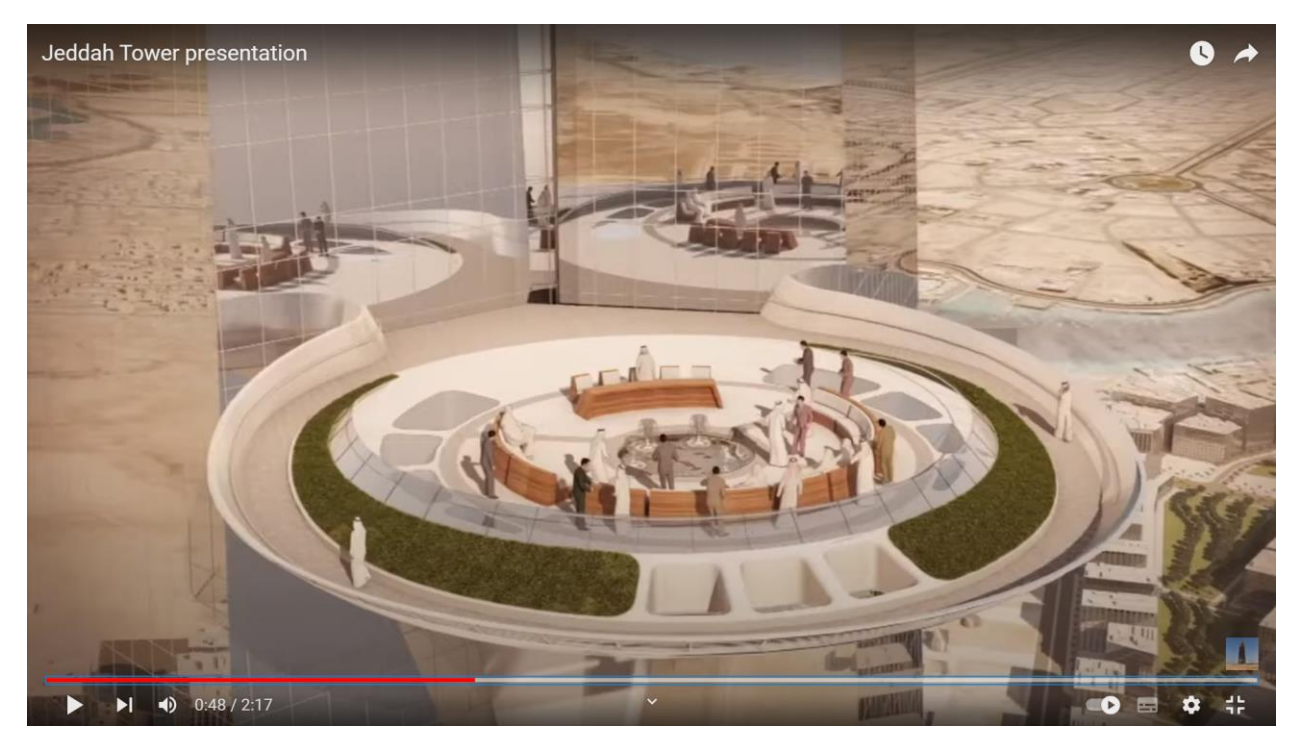

Рисунок 7 – Пролет камеры над Jeddah Tower в Джидде

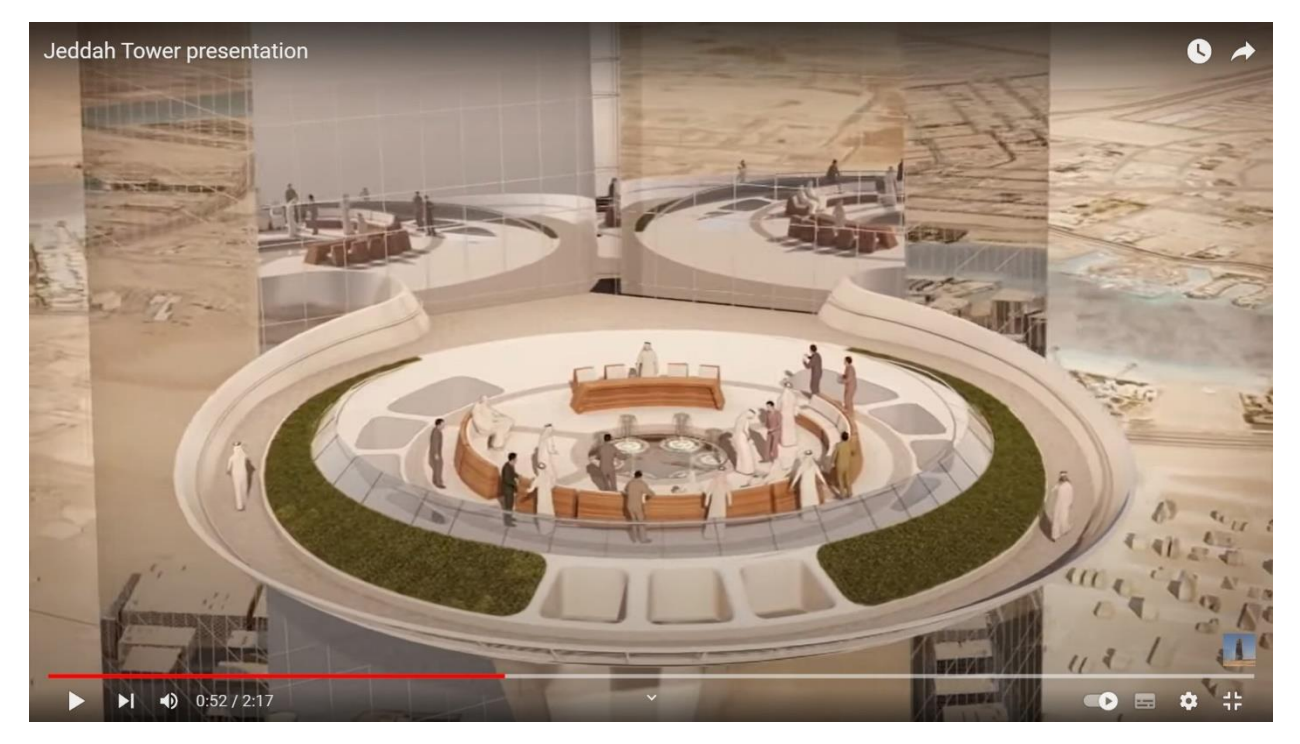

Рисунок 8 – Пролет камеры над Jeddah Tower в Джидде

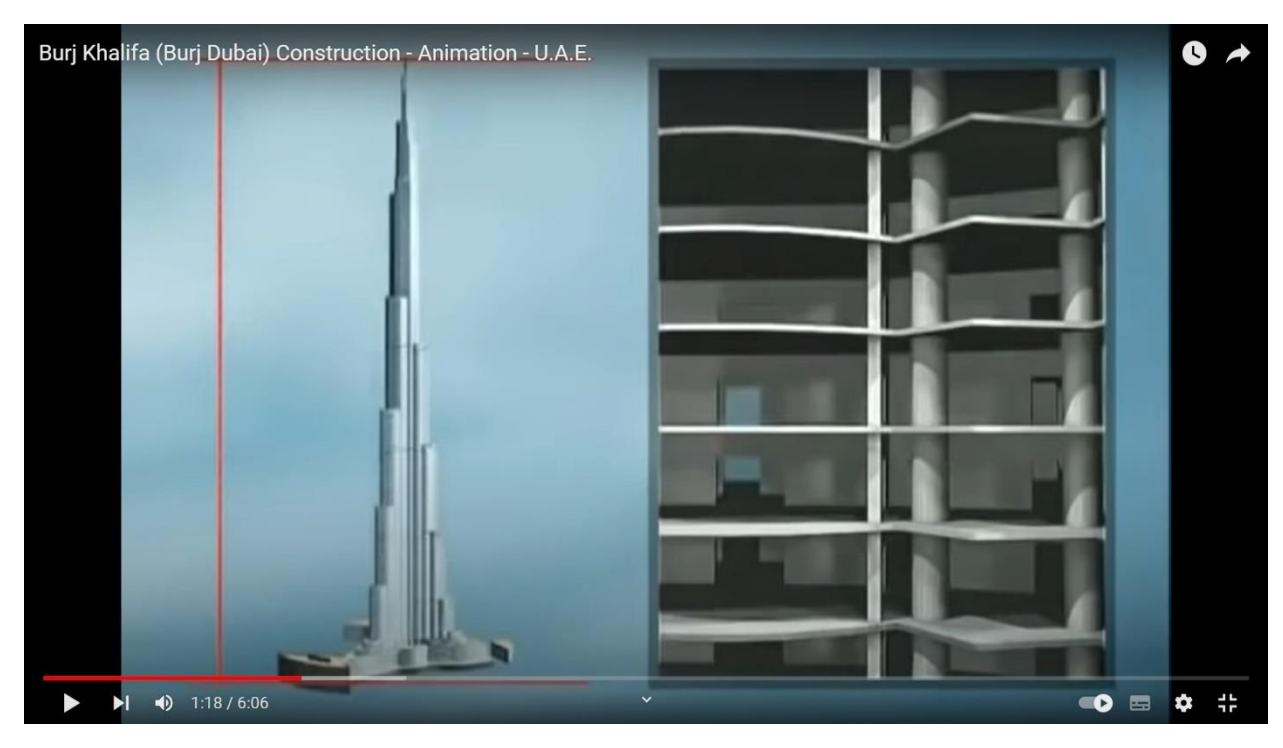

Рисунок 9 - Один из этапов строительства Бурдж Халифы в Дубае

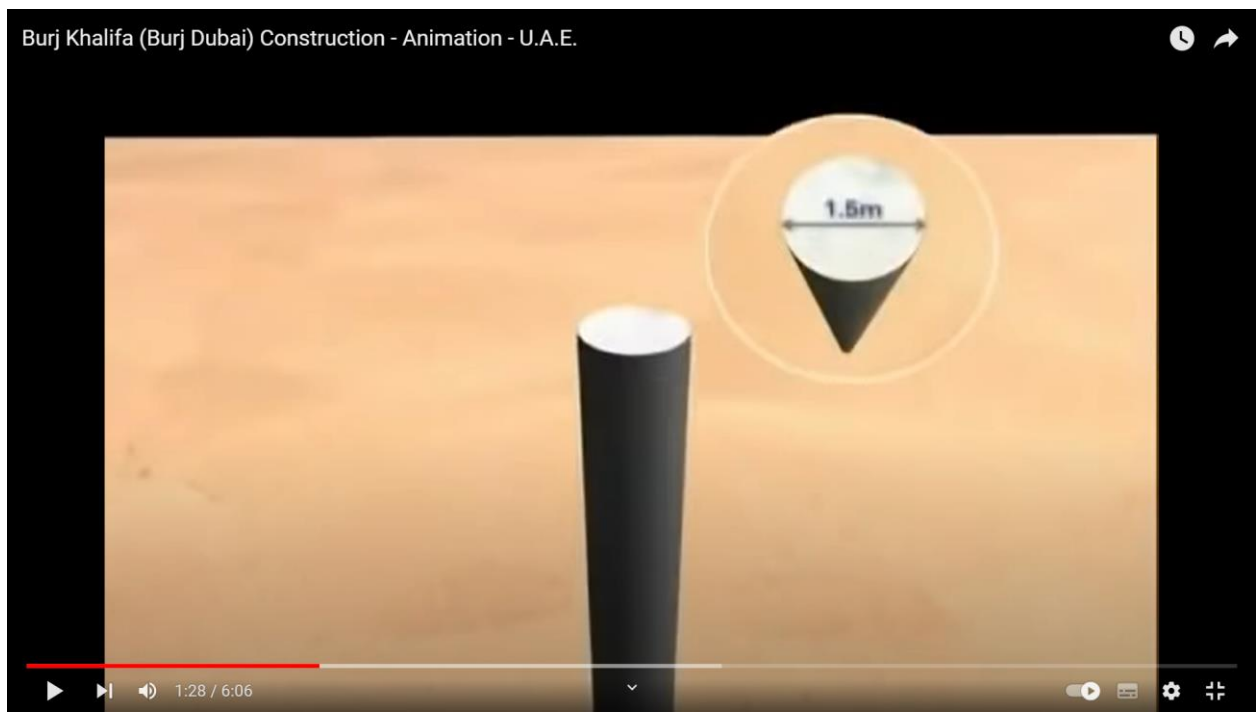

Рисунок 10 - Один из этапов строительства Бурдж Халифы в Дубае

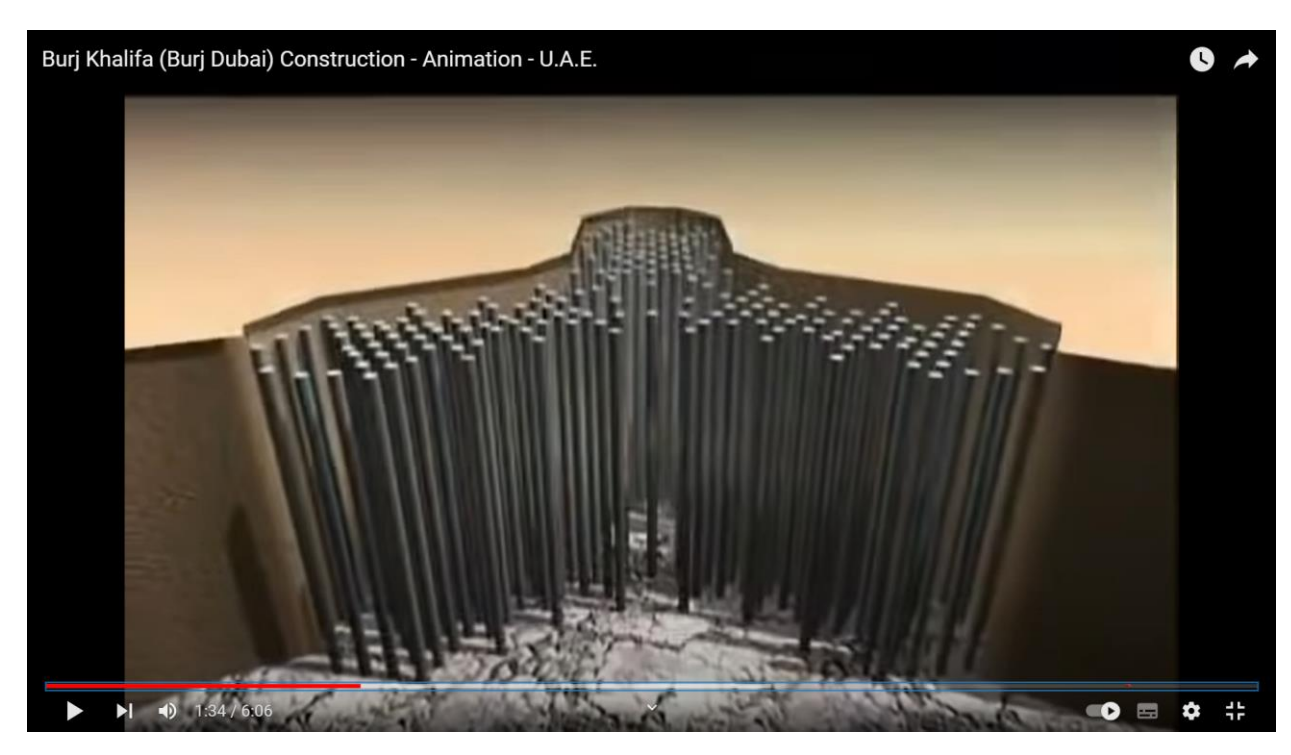

Рисунок 11 - Один из этапов строительства Бурдж Халифы в Дубае

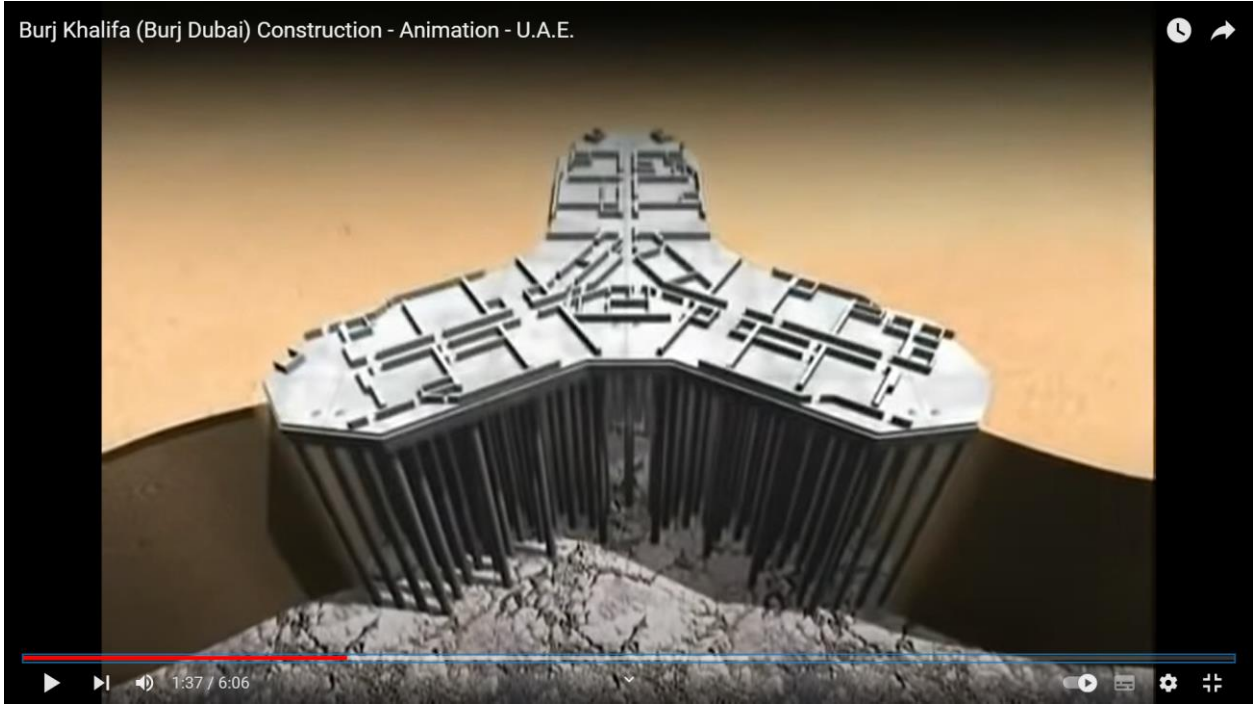

Рисунок 12 - Один из этапов строительства Бурдж Халифы в Дубае

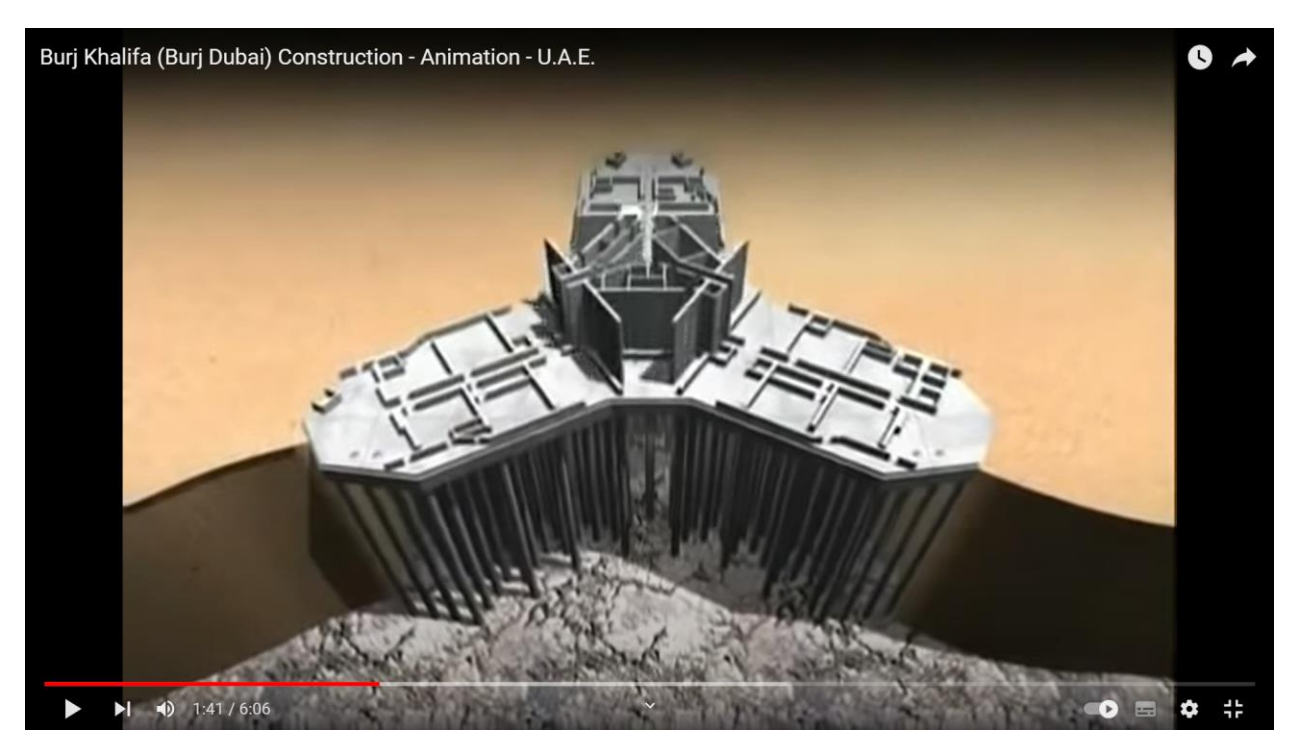

Рисунок 13 - Один из этапов строительства Бурдж Халифы в Дубае

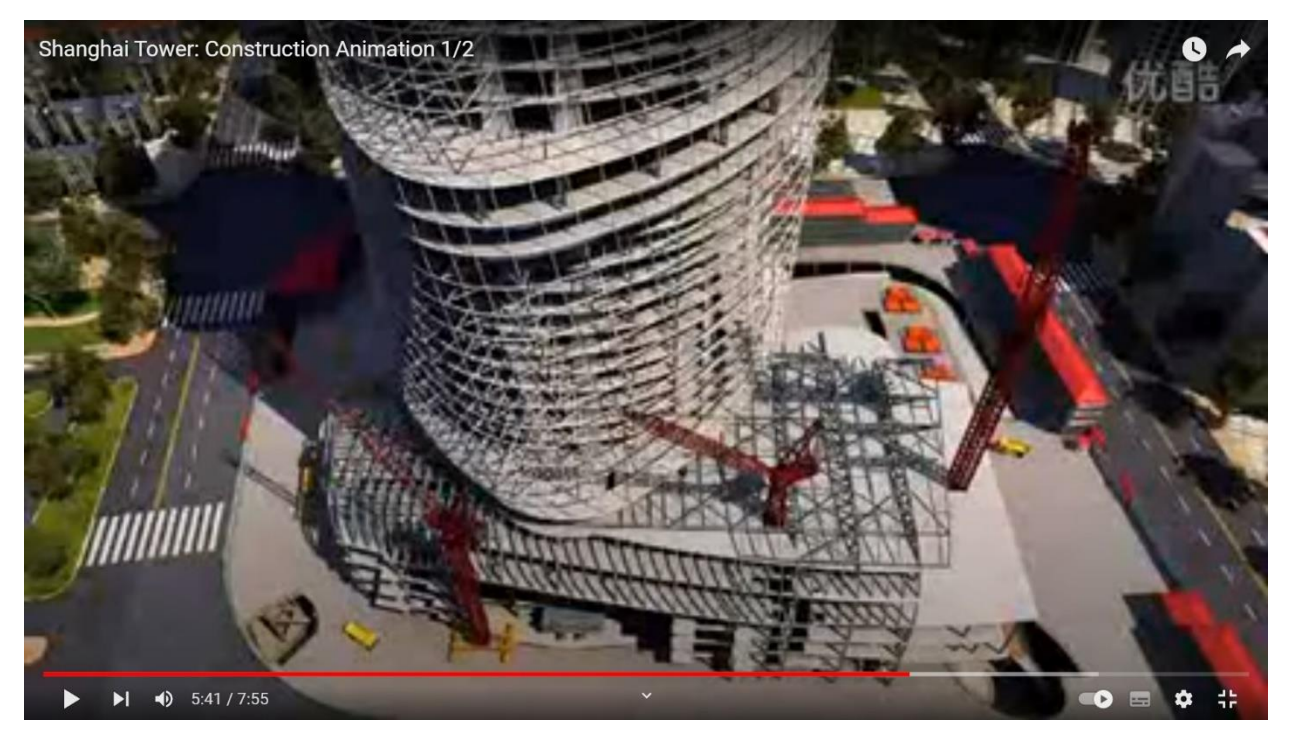

Рисунок 14 – Анимация строительства Шанхайской башни

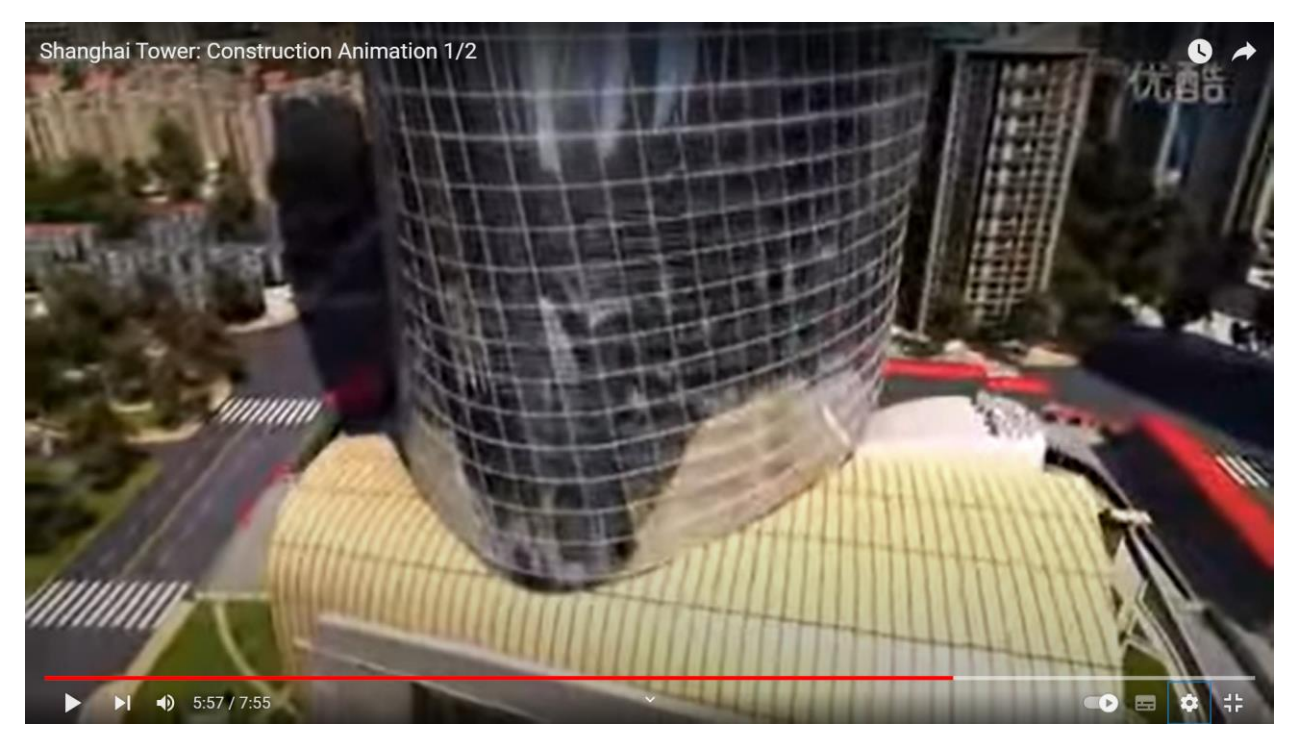

Рисунок 15 – Анимация строительства Шанхайской башни

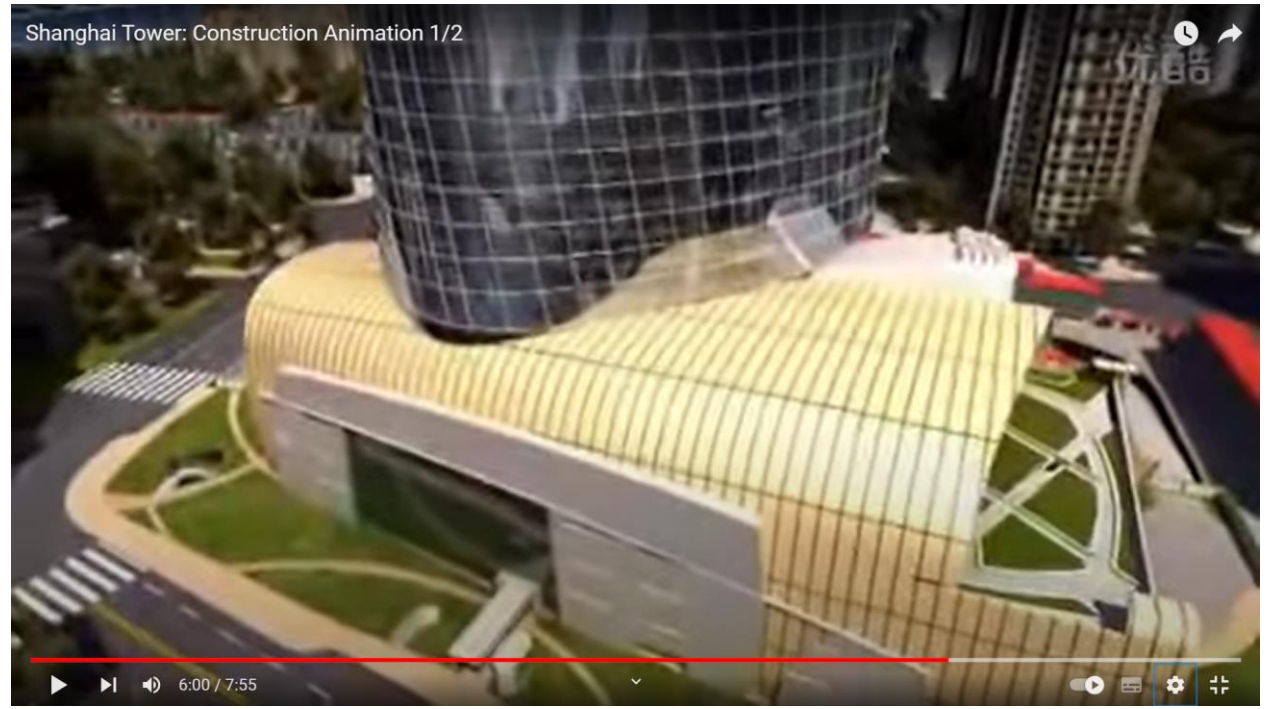

Рисунок 16 – Анимация строительства Шанхайской башни

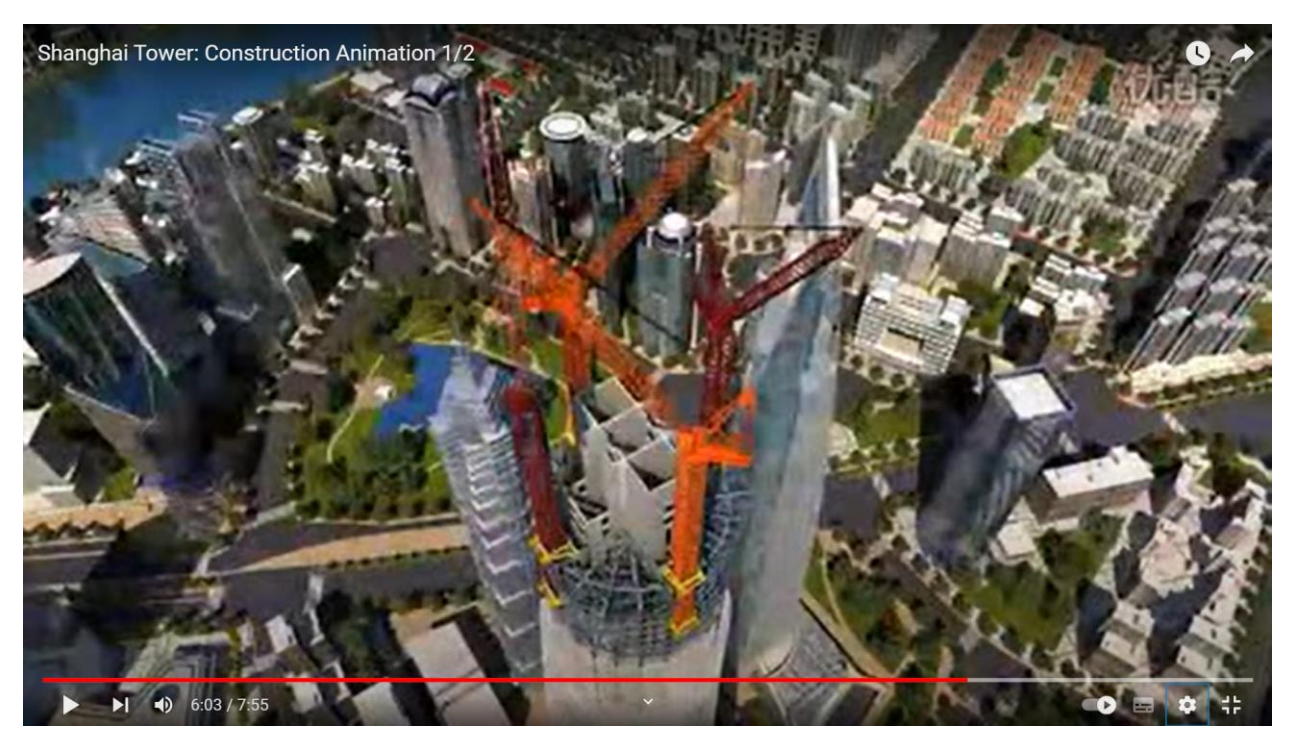

Рисунок 17 – Анимация строительства Шанхайской башни

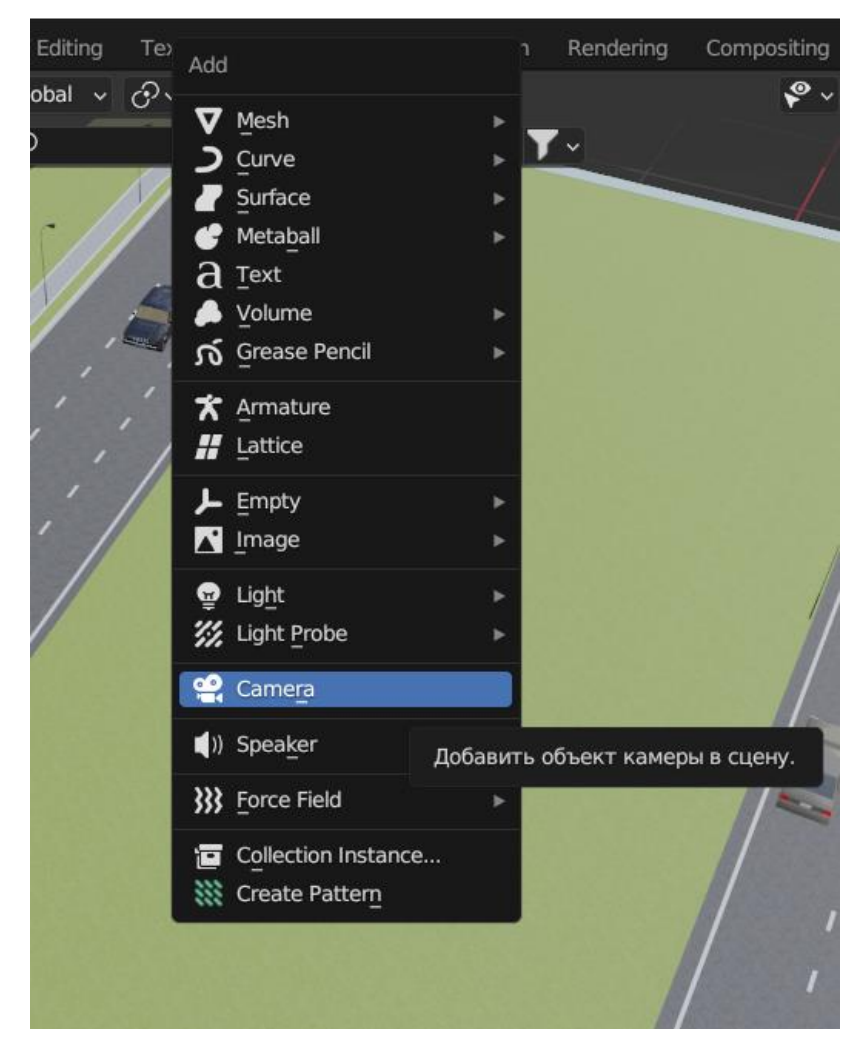

Рисунок 27 – Добавление камеры в сцену

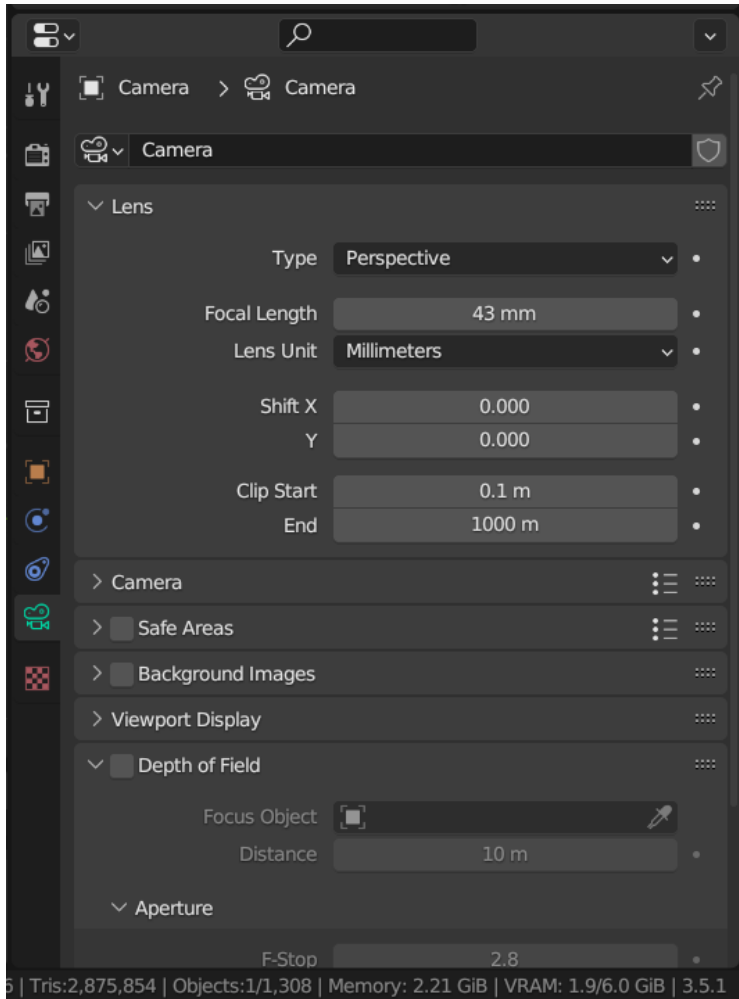

Рисунок 28 – Настройки камеры

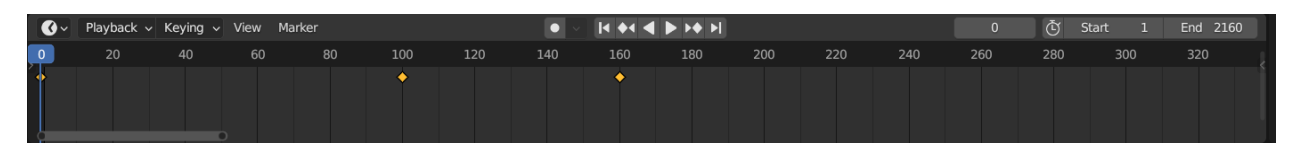

Рисунок 29 – Пример создания ключей

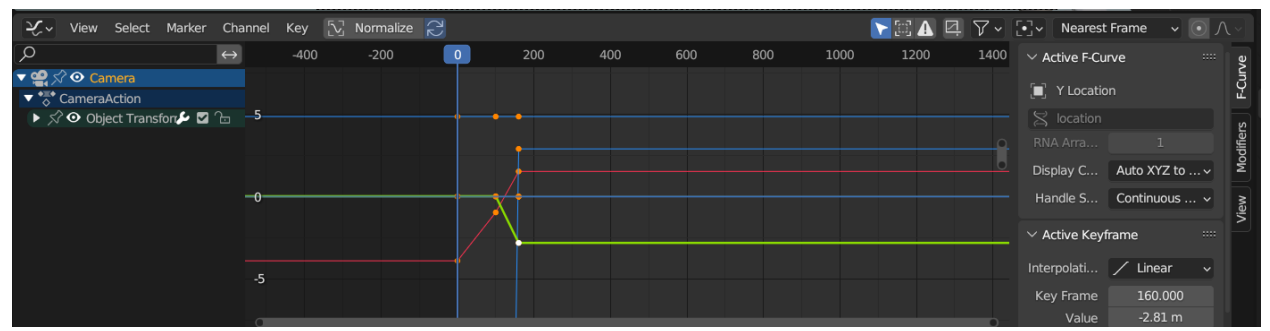

Рисунок 30 – Пример создания ключей анимации камеры

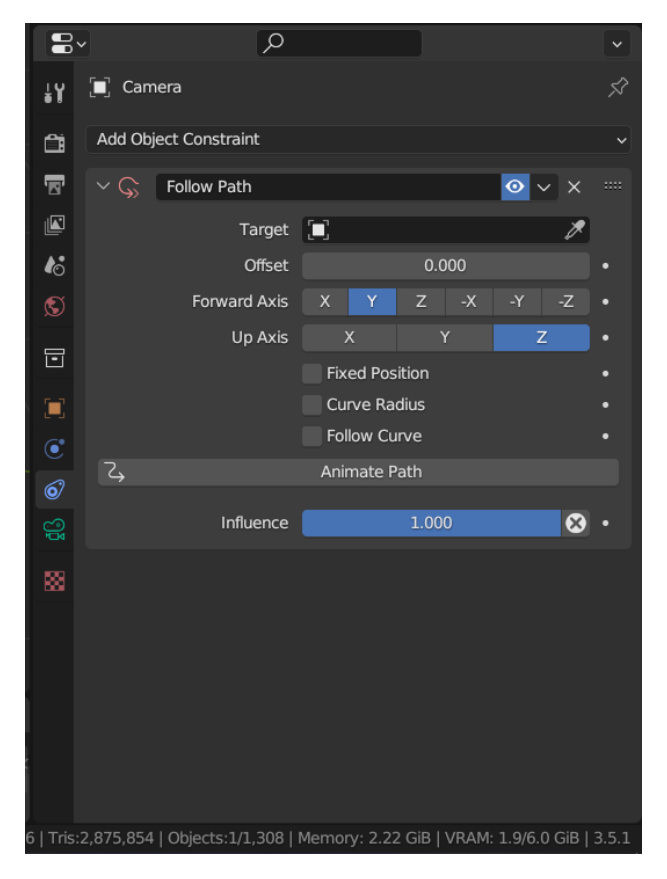

Рисунок 31 – Пример добавления

Министерство науки и высшего образования РФ Федеральное государственное автономное образовательное учреждение высшего образования «СИБИРСКИЙ ФЕДЕРАЛЬНЫЙ УНИВЕРСИТЕТ»

> Гуманитарный институт Кафедра информационных технологий в креативных и культурных индустриях

**УТВЕРЖДАЮ** И. о. заведующего кафедрой М. А. Лаптева revolted 2023 r.  $\mathcal{V}$ 

## БАКАЛАВРСКАЯ РАБОТА

Тема работы. Методика анимации этапов строительства архитектурных сооружений в Blender для рекламных или выставочных стендов

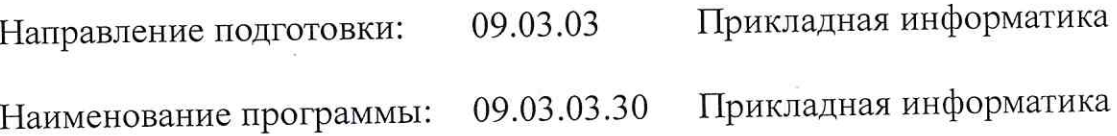

Руководитель Выпускник Нормоконтролер

ст. преподаватель И. Н. Рудов

С. Д. Мозолевский

И. Р. Нигматулин

Красноярск 2023